# **IBM Tivoli Enterprise Console Version 3.8.0 Groupe de correctifs 3 Lisez-moi**

Date : 2 juillet 2004

Nom : 3.8.0-TEC-FP03

Composant : IBM Tivoli Enterprise Console Version 3.8

Numéro de PTF : U498075

**Remarque :** Avant d'utiliser le présent document et le produit associé, prenez connaissance des informations générales figurant dans la section "Remarques".

### **Première édition - juillet 2004**

La présente édition s'applique à la version 3.8 d'IBM Tivoli Enterprise Console (numéro de produit : 5698TEC00) ainsi qu'à toutes les éditions et modifications ultérieures, sauf indication contraire dans une nouvelle édition.

#### **(c) Copyright International Business Machines Corporation 2004. All rights reserved.**

US Government Users Restricted Rights - Use, duplication or disclosure restricted by GSA ADP Schedule Contract with IBM Corp.

**(c) Copyright IBM France, 2004. Tous droits réservés.**

# **Table des matières**

A propos de ce groupe de correctifs

- Contenu du groupe de correctifs
- Correctifs annulés et remplacés par ce groupe de correctifs
- Systèmes d'exploitation pris en charge
- Nouveautés du groupe de correctifs
- Remarques sur le groupe de correctifs
- APAR corrigés par ce groupe de correctifs

#### Installation et configuration

- Configuration préalable requise
- Instructions d'installation
- Informations sur le pack de localisation

Incidents et limites recensés

Mises à jour de la documentation

Fichiers ajoutés ou remplacés à l'aide de ce groupe de correctifs

Comment prendre contact avec le service d'assistance

Remarques

Marques

# **A propos de ce groupe de correctifs**

### **Contenu du groupe de correctifs**

Le fichier 3.8.0-TEC-FP03.tar contient les éléments suivants :

- Le présent fichier Lisez-moi
- Un rapport descriptif du groupe de correctifs
- Une image CD-ROM du groupe de correctifs

Remarque : Le fichier Lises-moi est désormais fourni uniquement au format Adobe Acrobat.

### **Fichiers tar**

Outre le fichier tar complet, 3.8.0-TEC-FP03.tar, le répertoire de téléchargement du groupe de correctifs inclut le sous-répertoire de composants qui contient des fichiers tar des composants différents du groupe de correctifs. Vous pouvez utiliser ces fichiers tar pour télécharger uniquement les parties du groupe de correctifs souhaitées, afin d'économiser du temps de téléchargement et de l'espace disque. Les fichiers inclus dans les fichiers tar du sous-répertoire de composants sont identiques à ceux inclus dans le fichier 3.8.0- TEC-FP03.tar, à l'exception des fichiers Lisez-moi qui ne sont disponibles que dans le répertoire de niveau supérieur et dans le fichier tar complet.

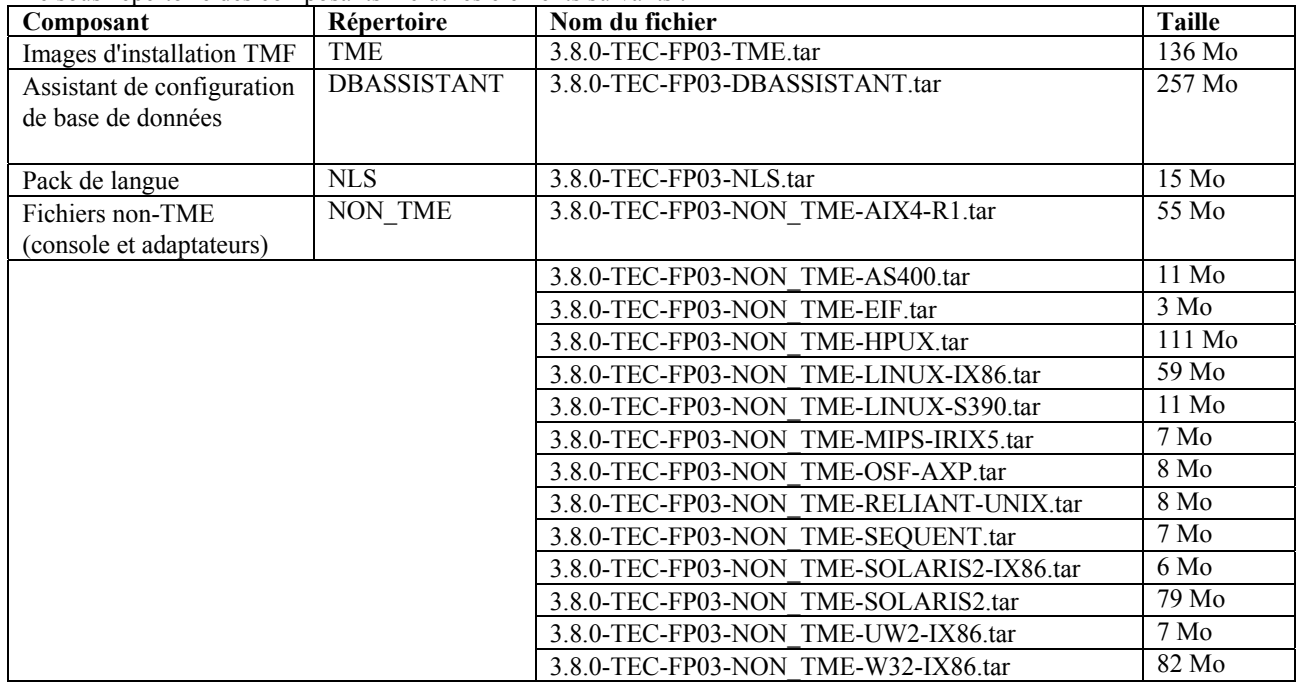

Le sous-répertoire des composants inclut les éléments suivants :

### **Correctifs annulés et remplacés par ce groupe de correctifs**

Les correctifs suivants sont annulés et remplacés par ce groupe de correctifs :

- 3.8.0-TEC-0001
- 3.8.0-TEC-0002E
- 3.8.0-TEC-0003E
- 3.8.0-TEC-0004E
- 3.8.0-TEC-FP01
- 3.8.0-TEC-005E
- 3.8.0-TEC-0006LA
- 3.8.0-TEC-0007LA
- 3.8.0-TEC-0008LA
- 3.8.0-TEC-0010LA
- 3.8.0-TEC-ELFALA
- 3.8.0-TEC-0011LA
- 
- 3.8.0-TEC-0012LA
- 3.8.0-TEC-FP02
- 3.8.0-TEC-0013LA
- 3.8.0-TEC-0014LA
- 3.8.0-TEC-0015LA
- 3.8.0-TEC-0016LA
- 3.8.0-TEC-0017LA

# **Systèmes d'exploitation pris en charge**

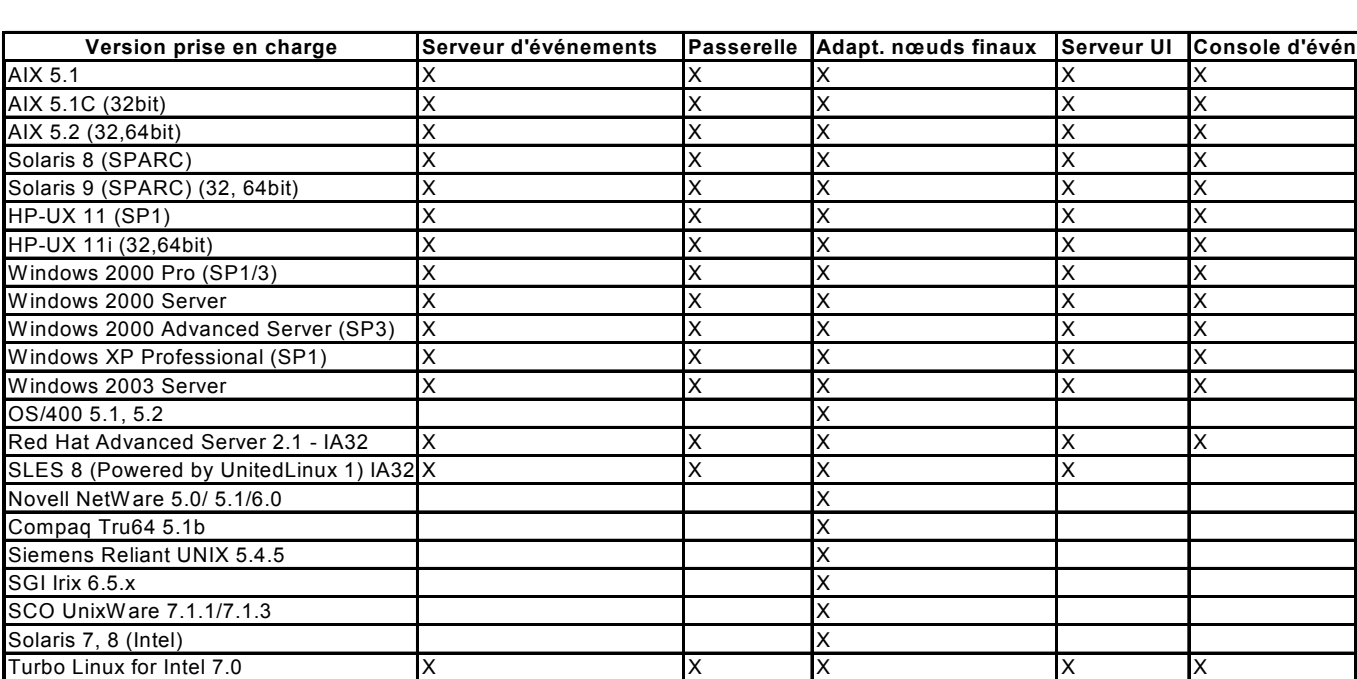

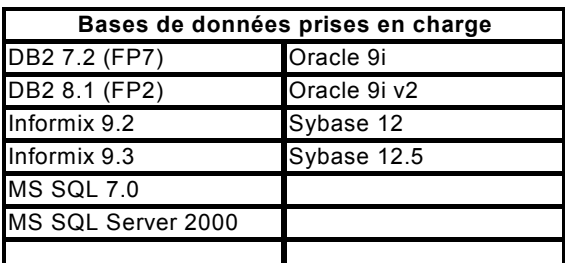

#### Remarques :

1.) Tivoli Management Framework version 3.7.1 ne prend pas en charge les hôtes RIM sur les systèmes Linux.

2.) Tivoli Management Framework version 3.7.1 ne prend pas en charge les objets RIM DB2 sur les systèmes HP-UX.

3.) Bien que le système d'exploitation Microsoft Windows NT ne soit pas pris en charge, l'adaptateur de format du journal d'événements Windows NT est disponible dans le cadre de l'utilitaire ACF (Adapter Configuration Facility), et vous pouvez distribuer l'adaptateur de format du journal d'événements Windows sur les noeuds finaux Windows NT. 4.) Solaris fait référence à Solaris Operating Environment et sera dénommé ci-après Solaris.

#### **Nouveautés du groupe de correctifs**

Cette section contient des informations relatives aux modifications qui ont été apportées à Tivoli Enterprise Console Version 3.8 Groupe de correctifs 3.

- Ce groupe de correctifs utilise des adaptateurs de fichier journal améliorés. Les adaptateurs de fichier journal existants et améliorés du même type ne peuvent pas être utilisés sur la même machine. Pour plus de détails sur les adaptateurs de fichier journal améliorés, reportez-vous à la section **Installation et configuration**.
- Une nouvelle version de la commande **wstoptecgw** est disponible pour Tivoli Enterprise Console Version 3.8. Pour plus d'informations sur cette commande, reportez-vous à la section **Mises à jour de la documentation**.
- Les informations relatives à la version et la révision de Tivoli Enterprise Console s'affichent désormais lorsque vous cliquez sur  $\text{A}$ **ide**  $\rightarrow$  **A** propos de.
- Les mots clés suivants sont disponibles dans le fichier de configuration EIF pour configurer la transmission des événements de sorte que celle-ci envoie un appel ping au serveur de destination avant d'envoyer un événement :

### **PingTimeout**

Délai maximal (en secondes) pendant lequel l'appel ping tente d'accéder au serveur de destination. Si le mot clé PingTimeout n'est pas spécifié, aucun appel ping n'est exécuté par la fonction EIF avant l'appel de la connexion socket.

### **NumberOfPingCalls**

Nom d'appels de la fonction ping avant que le serveur de destination soit déterminé comme étant disponible. En raison de certaines configurations TCP/IP, le renvoi du tout premier appel ping après la déconnexion du serveur de destination peut aboutir. La valeur par défaut de ce mot clé est de 3.

### **Remarques sur le groupe de correctifs**

Avant d'installer le groupe de correctifs, lisez les remarques ci-dessous. Vous devez également lire les nouvelles informations relatives à l'installation et la configuration des adaptateurs de fichier journal améliorés. La section **Mises à jour de la documentation** contient des informations relatives aux modifications de documentation applicables à ce groupe de correctifs.

- Pour plus d'informations sur les commandes spécifiques d'un système d'exploitation, consultez les manuels de référence relatifs à votre système d'exploitation.
- Pour plus d'informations sur le profil de configuration d'adaptateur tec\_gateway\_sce et son rôle dans le contrôle du trafic d'événements au niveau de la passerelle, consultez la version 3.8 du document *IBM Tivoli Enterprise Console Event Integration Facility User's Guide*
- Pour restaurer la configuration d'origine après l'installation du groupe de correctifs, sauvegardez les fichiers suivants :
	- o Le fichier .tec\_config
	- o Tous les fichiers comportant une extension .wic
	- La base de données des objets Tivoli (pour plus de détails, voir *IBM Tivoli Enterprise Console Installation Guide*)
- Lorsque l'option **Nombre maximal d'événements dans l'afficheur d'événements** dans les préférences générales de la console a pour valeur 0, tous les événements répondant aux critères de filtrage apparaissent dans l'afficheur d'événements. Si ce dernier a été configuré de manière à afficher un **nombre maximal d'événements** inférieur ou égal au **nombre maximal d'événements dans l'afficheur d'événements**de la console d'origine (avant que ce nombre soit paramétré sur 0), les préférences de l'afficheur d'événements ne changent pas.
- Les consoles non administratives ne peuvent pas se connecter à un serveur d'événements lorsque l'hôte TMR s'exécute en mode maintenance.
- Lorsque vous utilisez le moteur de corrélation d'état (SCE) et que vous appliquez un filtrage sur la passerelle, vous devez définir l'option de configuration suivante dans le fichier de configuration de récepteur d'événements IBM Tivoli Management Framework (eventsink.cfg) :
	- max-num-events-to-send=1

### **APAR corrigés par ce groupe de correctifs**

La présente section fournit des informations relatives aux APAR qui ont été corrigés dans ce groupe de correctifs.

#### APAR IY37108

Symptôme : Pour les consoles d'événements qui s'exécutent sur les systèmes Windows, si le serveur d'interfaces utilisateur est inactif et que l'afficheur d'événements est démarré, un message d'erreur de serveur d'interfaces utilisateur s'affiche. Cependant, si une fenêtre différente s'affiche et que l'afficheur d'événements réapparaît, ce dernier ne répond pas et le message d'erreur de serveur d'interfaces utilisateur ne peut s'afficher qu'à l'aide de la touche Alt et de la touche de tabulation. Une fois que le message d'erreur de serveur d'interfaces utilisateur s'affiche, vous pouvez cliquer sur **OK**, puis utiliser l'afficheur d'événements.

Solution : Une autre méthode d'affichage de l'afficheur d'événements et du message d'erreur est utilisée, de sorte que l'afficheur d'événements et le message d'erreur puissent désormais apparaître.

#### APAR IY38047

Symptôme : L'interface graphique d'exécution de tâche affiche les noms d'hôte de tous les noeuds gérés et noeuds finaux au lieu d'afficher uniquement les noeuds finaux et les noeuds gérés qui sont admis par les règles de bibliothèque de tâche par défaut.

Solution : Seuls les noms d'hôte des noeuds finaux et des noeuds gérés qui sont indiqués par les règles de bibliothèque de tâche s'affichent.

### APAR IY38500

Symptôme : Si le serveur d'événements est inactif et que l'afficheur d'événements n'est pas en cours d'exécution, aucun message d'erreur n'apparaît lorsqu'une vue récapitulative ou une vue Priorité est affichée. Solution : Le message d'erreur s'affiche.

### APAR IY39339

Symptôme : Plusieurs événements d'effacement ne peuvent pas être créés à l'aide du prédicat create\_clearing\_event() lorsque les événements d'effacement comportent la même classe d'événement. Le premier événement d'effacement est créé et les tentatives ultérieures échouent.

Solution : Plusieurs événements d'effacement comportant la même classe d'événement peuvent désormais être créés.

#### APAR IY39758

Symptôme : Sur les plateformes Unix, le processus syslogd a démarré à la suite de l'arrêt d'un adaptateur, même s'il n'était pas en cours d'exécution lorsque l'adaptateur a été arrêté.<br>Solution : Le processus syslogd ne démarre pas s'il n'était pas en cours d'exécution lorsque l'adaptateur a été arrêté. Le processus

syslogd redémarre s'il était en cours d'exécution lors de l'arrêt de l'adaptateur.

#### APAR IY40622

Symptôme : Lors du tri de plusieurs colonnes dans l'afficheur d'événements, le premier événement n'est pas trié. Solution : Tous les événements sont désormais triés correctement.

#### APAR IY41667

Symptôme : L'adaptateur de fichier journal place les crochets ([]) qui contiennent un attribut de type LIST\_OF\_STRING entre des apostrophes ('). Cela occasionne une erreur d'analyse de serveur.

Solution : L'adaptateur de fichier journal ne place plus les crochets entre des apostrophes. Pour placer l'attribut entre des apostrophes lorsque celui-ci est placé entre des crochets, modifiez le fichier FMT à l'aide d'une instruction PRINTF, par exemple :

-tmp $\text{msg }$ \$1 msg PRINTF("'%s'",tmp\_msg)

#### APAR IY42111

Symptôme : La commande **wpostzmsg** se bloque lorsqu'elle est exécutée à partir d'un script, car la conception de l'utilitaire d'intégration d'événement en cours exige que les commandes d'adaptateur soient dotées de droits d'accès exclusifs en lecture/écriture au fichier cache.

Solution : Pour résoudre cet incident, indiquez un fichier de configuration à l'aide d'une des options suivantes :

- BufferEvents=NO
- BufEvtPath=<chemin\_doté\_de\_droits\_d'accès\_en\_écriture>

#### APAR IY43295

Symptôme : La compilation de règles échoue lorsque la règle contient du texte non anglais. Solution : L'analyseur syntaxique de règles a été mis à jour de sorte qu'il traite correctement le texte non anglais qui figure dans les règles. Le texte doit être au format UTF-8.

#### APAR IY45167

Symptôme : Certains caractères apparaissant dans le générateur de règles graphique s'affichent incorrectement. Solution : Les caractères s'affichent désormais correctement.

#### APAR IY45644

Symptôme : Les attributs analysés par l'instruction substr pour les adaptateurs SNMP, qui excèdent la longueur de chaîne d'événements maximale, occasionnent un échec malloc et l'événement est ignoré. Solution : Un message d'avertissement s'affiche et l'événement est envoyé.

#### APAR IY45978

Symptôme : Les paramètres ou variables qui sont transmis au prédicat exec\_program avec des attributs contenant deux barres obliques inversées (\\) sont tronqués et les deux barres obliques inversées sont supprimées. Cet incident s'est produit au niveau des caractères japonais qui comportent le même code ASCII que la barre oblique inversée : x5C. Solution : Les barres obliques inversées sont conservées et le paramètre ou la variable n'est pas tronquée.

#### APAR IY46751

Symptôme : Le message d'erreur trompeur suivant est consigné dans le journal de trace tec\_gateway si une passerelle ne peut pas contacter le serveur Tivoli Enterprise Console :

# Send event failed errno=35 - TEC Server down or no ports available

Solution : Le message d'erreur suivant est désormais consigné dans le journal : Send event failed errno=35 - Cannot contact TEC Server

## APAR IY46861

Symptôme : Lors de l'utilisation d'une règle possédant une clause extérieure dans le filtre de classe et lorsque le prédicat tell\_err() est utilisé, un message d'erreur similaire au suivant est consigné dans le fichier qui est indiqué dans le prédicat tell\_err() :

\*\*\* RUNTIME 404 \*\*\* Illegal call : unknown predicate false/0.

Solution : Le message d'erreur n'est plus consigné dans le journal.

### APAR IY46891

Symptôme : La version Java de la console d'événements n'affiche pas tous les noeuds gérés. Solution : Tous les noeuds gérés s'affichent désormais.

### APAR IY47079

Symptôme : Lorsque ConnectionMode=connection\_less est spécifié dans le fichier de configuration pour les prédicats forward\_event() ou re\_send\_event\_conf(), le processus tec\_rule interrompt le traitement des événements pendant 4 minutes maximum, si le serveur de destination n'est pas disponible.

Solution : Les mots clés de configuration PingTimeout et NumberOfPingCalls ont été ajoutés pour que la transmission d'événements émette un ping au serveur de destination avant d'envoyer un événement. Pour plus d'informations, reportez-vous à la section **Nouveautés du groupe de correctifs**.

### APAR IY47646

Symptôme : Les événements non-TME sont perdus lorsqu'un serveur Tivoli Enterprise Console en cours d'exécution sur une plateforme UNIX est arrêté.

Solution : Le processus tec server a été modifié de manière à empêcher la perte d'événement lors de la séquence d'arrêt du serveur d'événements sur une plateforme UNIX.

### APAR IY47708

Symptôme : Lorsqu'un ou deux événements sont sélectionnés et que les boutons de fonction ACK ou CLOSE sont utilisés dans la version Java de l'interface graphique de la console d'événements, les boutons de fonction ne sont pas disponibles pendant 8 secondes. Solution : Les boutons de fonction sont désormais disponibles immédiatement, si un seul ou deux événements sont sélectionnés.

### APAR IY48053

Symptôme : La fonction de corrélation d'état supprime les événements reçus par le récepteur d'événements, car ils ne sont pas mis en forme correctement.

Solution : Le processus tec\_gateway a été modifié de sorte que la fonction de corrélation d'état ne supprime pas les événements. En outre, un paramètre de configuration doit être configuré. Pour plus d'informations, reportez-vous à la section **Remarques sur le groupe de correctifs** dans ce fichier Lisez-moi.

### APAR IY48227

Symptôme : Les informations de démarrage automatique des adaptateurs TME sur les systèmes UNIX ont été définies sur le fichier rc.nfs. Pour Tivoli Enterprise Console version 3.8, les informations de démarrage ont été placées dans le fichier rc.tecad\_logfile ; cependant, les informations de démarrage automatique n'ont pas été supprimées du fichier rc.nfs et des messages d'erreur sont consignés dans le journal.

Solution : Les informations de démarrage automatique ont été supprimées du fichier rc.nfs.

### APAR IY48310

Symptôme : L'éditeur de format de fichier journal n'effectue pas la correspondance de formes de manière cohérente. Solution : L'éditeur de format de fichier journal effectue désormais la correspondance de formes de manière cohérente.

### APAR IY48565

Symptôme : L'option -imptgtdata de la commande **wrb**est incorrecte dans le document IBM *Tivoli Enterprise Console - Guides des commandes et des tâches*, à la page 78.

Solution : Pour obtenir les informations correctes, reportez-vous à la section **Mises à jour de la documentation**.

### APAR IY48723

Symptôme : L'ID énumération des états personnalisés s'affiche dans l'icône de masquage d'icône. Solution : L'état s'affiche désormais. Bloquez le curseur sur l'icône afin d'afficher la totalité du texte d'état.

### APAR IY49070

Symptôme : Le document IBM Tivoli Enterprise Console Version 3.8 Rule Builder's Guide doit être mis à jour de sorte que les limites de l'instruction de profil de règle soit expliquée.

Solution : Pour obtenir une explication mise à jour, reportez-vous à la section **Mises à jour de la documentation**.

### APAR IY49078

Symptôme : Les bibliothèques EIF Java de Tivoli Enterprise Console se bloquent indéfiniment sur un appel TECAgent.sendEvent() si le fichier cache.dat est endommagé.

Solution : Le fichier cache.dat endommagé est renommé en cache.file.corrupt, un nouveau fichier cache est créé et l'événement est envoyé au serveur.

### APAR IY49270

Symptôme : Le texte non anglais est affiché de façon incorrecte dans les zones Résumé des conditions et Résumé de l'action du générateur de règles.

Solution : Le texte non anglais s'affiche désormais correctement.

#### APAR IY49393

Symptôme : Le message ci-dessous s'affiche lorsque la version non-TME de l'adaptateur HP Openview est installée dans un chemin de répertoire qui comporte un espace dans un des noms de répertoire :

E:\TECHPOV\BIN>Files\HP\bin\gen\_lrf E:\Program Files\HP

The system cannot find the path specified

E:\TECHPOV\BIN>E:\Program\bin\ovaddobj

E:\Program\lrf\tecad\_hpov.lrf

The system cannot find the path specified

Solution : L'adaptateur HP Openview peut désormais être installé dans un chemin de répertoire qui contient des espaces.

#### APAR IY49554

Symptôme : Les rôles d'autorisation d'un groupe d'événements peuvent être modifiés à partir de l'interface graphique de la console d'événements, mais les autorisations ne peuvent pas être mises à jour à partir de la ligne de commande. Solution : Les rôles d'autorisation peuvent désormais être modifiés à l'aide de la ligne de commande. Par exemple, un groupe

d'événements est créé avec l'autorisation super et senior à l'aide de la commande suivante :

 wconsole -assigneg -h *hôte* -u *utilisateur* -p *mot de passe* -C Console1 -E EG1 -r super:senior La commande suivante remplace désormais l'autorisation par admin et user :

wconsole -assigneg -h *hôte* -u *utilisateur* -p *mot de passe* -C Console1 -E EG1 -r admin:user

#### APAR IY49600

Symptôme : Le processus tec dispatch prend fin inopinément lorsque des événements sont modifiés à l'aide de la console d'événements.

Solution : Les événements peuvent désormais être modifiés sans que le processus tec\_dispatch s'arrête inopinément.

#### APAR IY49696

Symptôme : Le prédicat convert gm time() ne convertit pas l'heure qui est indiquée. Solution : Le prédicat convert gm\_time() convertit désormais correctement l'heure indiquée.

### APAR IY49711

Symptôme : Le processus tec\_dispatch prend fin inopinément si l'analyse syntaxique BAROC d'un message de requête Tivoli Enterprise Console échoue. Par exemple, l'incident peut se produire lorsque des attributs d'emplacement sont paramétrés sur un mot réservé, lors du traitement des règles.

Solution : Le traitement BAROC a été modifié de sorte que les mots réservés puissent être utilisés dans les attributs d'emplacement.

#### APAR IY49757

Symptôme : Le processus tec\_gateway utilise toutes les ressources système lorsqu'il vide un fichier cache endommagé. Solution : Le fichier cache endommagé est désormais tronqué.

#### APAR IY50024

Symptôme : Les commandes **gencds** de l'adaptateur mettent du temps pour générer un fichier CDS. Solution : Le fichier CDS est désormais généré dans un délai raisonnable.

#### APAR IY50115

Symptôme : La console d'événements Java peut générer l'erreur suivante lors de l'utilisation du transfert de données non formatées à port unique et lorsque l'hôte RIM porte un nom qui commence par la lettre I :

RDBMS cannot be reached

Solution : Un fichier jcf.jar mis à jour, permettant la résolution de cet incident, est désormais inclus dans le produit Tivoli Enterprise Console.

### APAR IY50376

Symptôme : Le manuel de référence d'IBM Tivoli Enterprise Console Version 3.8 n'explique pas tous les paramètres fournis dans le fichier .tec\_config par défaut.

Solution : Pour obtenir la liste de ces paramètres et explications, reportez-vous à la section **Mises à jour de la documentation**.

## APAR IY50458

Symptôme : Les notes d'édition d'IBM Tivoli Enterprise Console Version 3.8 décrit de façon incorrecte les prédicats first instance() et all instances().

Solution : Pour obtenir la description correcte, reportez-vous à la section **Mises à jour de la documentation**.

### APAR IY50466

Symptôme : Lorsqu'un événement vide est envoyé pour effacer le fichier cache, l'événement vide est également traité. Cet événement non défini n'est pas important car il est ignoré au niveau de tec\_gateway, mais il entraîne une surcharge dans le module LCF et au niveau de la passerelle Framework.

Solution : Les événements vides ne sont plus traités.

### APAR IY50550

Symptôme : Les profils de configuration d'adaptateur imbriqués ne sont pas supprimés sur les adaptateurs de noeud final. Solution : Les profils de configuration d'adaptateur imbriqués sont désormais supprimés sur les adaptateurs de noeud final.

### APAR IY50558

Symptôme : La commande **wstopesvr** n'est pas exécutée dans un délai raisonnable. Solution : Le processus tec rule lors de l'arrêt a été modifié de sorte que l'arrêt soit accéléré.

### APAR IY50864

Symptôme : L'utilisation de la fonction de trace de règles pendant des périodes prolongées entraîne l'arrêt de Tivoli Enterprise Console.

Solution : Un incident au niveau du processus de traçage de règle a été corrigé de manière à l'empêcher d'arrêter Tivoli Enterprise Console.

#### APAR IY50866

Symptôme : Le document *IBM Tivoli Enterprise Console Version 3.8 Rule Builder's Guide* requiert une mise à jour concernant le paramètre BufferFlushRate et la syntaxe de celui-ci lors de la transmission des événements. Solution : Pour plus de détails sur la mise à jour, reportez-vous à la section **Mises à jour de la documentation**.

#### APAR IY50909

Symptôme : La fonction files transfer de Tivoli Management Framework échoue lorsque l'éditeur de format de fichier journal démarre dans l'environnement suivant :

- 1. La fonction ACF est installée sur un noeud géré UNIX.
- 2. Le serveur TMR est installé sur une plateforme Windows.
- 3. Le serveur d'événements est installé sur le noeud géré UNIX.

#### Le message d'erreur suivant s'affiche :

#### FRWTE0002E 'files\_transfer' operation error when saving/closing

Solution : L'éditeur de format de fichier journal se referme correctement et aucune erreur ne s'affiche.

### APAR IY50978

Symptôme : Les modifications apportées à un profil de configuration d'adaptateur (ACP) ne s'appliquent pas aux copies du profil lorsque ce dernier est distribué.

Solution : Les modifications sont désormais appliquées aux copies du profil.

#### APAR IY51053

Symptôme : Un message d'erreur apparaît lorsque la fenêtre Exécution de la tâche s'affiche et qu'un grand nombre de noeuds gérés existe.

Solution : La fenêtre s'affiche désormais correctement lorsqu'un grand nombre de noeuds gérés existe.

#### APAR IY51105

Symptôme : Le temps de démarrage d'un adaptateur est plus long que celui de l'adaptateur Tivoli Enterprise Console version 3.6.2. Solution : Le traitement a été modifié de manière à améliorer le temps requis pour le démarrage d'un adaptateur.

#### APAR IY51189

Symptôme : La commande **wtdbspace**ne s'affiche pas correctement lorsqu'un des espaces table de base de données est configuré à l'aide d'un temps de reprise minimum sur le produit DB2. Solution : La sortie s'affiche désormais correctement.

## APAR IY51190

Symptôme : Les paramètres de configuration suivants ne fonctionnent pas correctement avec le prédicat re\_send\_event\_conf() :

- getport\_timeout\_seconds
- getport\_timeout\_usec
- getport\_total\_timeout\_seconds
- getport total timeout usec

Solution : Ces paramètres de configuration sont désormais mis en oeuvre correctement et sont employés à la place du délai système par défaut qui a précédemment été utilisé.

### APAR IY51251

Symptôme : L'attribut de fichier de format FILENAME, inclus dans les adaptateurs améliorés, n'est pas expliqué de façon adéquate. Solution : Pour obtenir une explication et un exemple de l'attribut de mappage FILENAME, reportez-vous au paragraphe *Configuration des adaptateurs de fichier journal améliorés*dans la section **Installation et configuration**.

### APAR IY51371

Symptôme : Les notes d'édition d'IBM Tivoli Enterprise Console Version 3.8 doivent être mises à jour quant à la surveillance des données UTF-8 via des filtres d'adaptateur.

Solution : Pour plus de détails sur la mise à jour, reportez-vous à la section **Mises à jour de la documentation**.

### APAR IY51376

Symptôme : Les adaptateurs ne lisent pas correctement les fichiers journaux lorsque le mot clé de configuration LogSources est indiqué et que le nom de fichier contient le caractère de forme de correspondance, point d'interrogation (?). Solution : Les noms de fichier indiqués à l'aide de caractères de forme de correspondance sont désormais détectés.

### APAR IY51511

Symptôme : L'installation automatique d'une console non-TME Windows ne met pas à jour les entrées INSTALL\_DIR et JRE\_DIR dans le fichier de commandes cli ou de lancement de console. Il en résulte l'échec des commandes tec console.cmd, wconsole.cmd, wtecexport.cmd et wtecimport.cmd.

Solution : Les entrées INSTALL\_DIR et JRE\_DIR des fichiers .cmd sont désormais mises à jour correctement.

### APAR IY51515

Symptôme : Aucune méthode simple ne permet de déterminer la version ou la révision de Tivoli Enterprise Console. Solution : Les informations relatives à la version et la révision de Tivoli Enterprise Console s'affichent désormais lorsque vous cliquez sur  $\text{Aide} \rightarrow \text{A propos}$  de.

#### APAR IY51534

Symptôme : La commande wsetemsg ne définit pas la valeur d'un attribut si ce dernier n'existe pas déjà dans la base de données. Solution : Si l'attribut existe déjà dans la classe, il s'ajoute dans la table tec t slots evt de la base de données. Si l'attribut n'existe pas, un message d'erreur indiquant que l'attribut est incorrect s'affiche.

#### APAR IY51636

Symptôme : Le message d'erreur suivant s'affiche lorsqu'une fenêtre Exécution de la tâche s'ouvre et que les serveurs d'événements sont installés dans des régions TMR connectées :

ECO2089E: The following Task Library Program Tags(s) failed:

T/EC Tasks::fvaix08-region::SelectClass.

### Verify the Program Tag(s) implementation defined in your tll file.

Solution : La fenêtre Exécution de la tâche s'affiche sans erreurs lorsque plusieurs serveurs d'événements sont présents. Pour plus d'informations sur la mise à jour de la bibliothèque de tâches relative à cet incident, reportez-vous à la section **Installation et configuration**.

#### APAR IY51659

Symptôme : Lorsque le serveur Web par défaut n'est pas utilisé, la page d'informations HTML ne s'affiche pas quand le bouton d'information est utilisé dans une console d'événements non-TME.

Solution : Pour afficher la page HTML des informations relatives aux événements, vous devez utiliser une version antérieure du JRE (Java Runtime Environment) à la place de la version par défaut (JRE 1.3.1), afin de démarrer la console . Une fois le JRE installé, modifiez le script d'initialisation (tec\_console ou tec\_console.cmd) pour utiliser le nouveau chemin JRE. Cet incident ne se produit que lors de l'utilisation d'un serveur Web qui n'a pas été inclus dans IBM Tivoli Enterprise Console Version 3.8.

### APAR IY51865

Symptôme : Sur les systèmes Windows, le prédicat compile() ne génère pas de fichier WIC. Solution : le prédicat compile génère désormais un fichier WIC.

### APAR IY51866

Symptôme : Lors les adaptateurs SNMP sur un système Windows utilisent la langue allemande, les informations varbind comprenant un tréma dans le texte entraîne la conversion des valeurs des varbinds en nombres hexadécimaux à la place du texte réel. Solution : Le texte comprenant des trémas s'affiche désormais correctement.

### APAR IY51877

Symptôme : les prédicats tec compile(), tec consult() et tec reconsult() doivent être documentés.

Solution : Pour plus de détails sur la mise à jour, reportez-vous à la section **Mises à jour de la documentation**.

### APAR IY52078

Symptôme : Les *notes d'édition d'IBM Tivoli Enterprise Console Version 3.8* doivent être mises à jour de sorte que l'utilisateur soit informé que tous les paramètres d'installation indiqués dans le fichier .tec\_config sont ignorés lorsqu'ils sont définis à l'aide de la commande **wsetesvrcfg**.

Solution : Pour plus de détails sur la mise à jour, reportez-vous à la section **Mises à jour de la documentation**.

### APAR IY52198

Symptôme : Les attributs INT32 envoyés au format hexadécimal ou octal entraînent des erreurs PARSING\_FAILED pour l'événement.

Solution : Les attributs INT32 peuvent désormais être envoyés au format décimal, hexadécimal ou octal et sont analysés correctement. Dans l'environnement des prédicats exec\_task() et exec\_program(), les attributs INT32 sont représentés au format hexadécimal. La transmission à partir d'une tâche ou d'un programme fonctionne désormais correctement lorsque les attributs INT32 sont utilisés.

### APAR IY52333

Symptôme : La création d'opérateurs dans la console d'événements peut occasionner la désaffectation d'autres opérateurs. Solution : Les opérateurs ne sont pas désaffectés lors de l'affectation d'un opérateur.

### APAR IY52418

Symptôme : Lorsqu'un serveur d'événements s'exécute sur une base de données Oracle et que le script wdbmaint.sh est lancé, un message d'erreur s'affiche ou les index ne sont pas mis à jour.

Solution : Le script s'exécute sans qu'un message d'erreur soit généré et les index de base de données sont mis à jour correctement.

### APAR IY52425

Symptôme : Les adaptateurs de fichier journal UNIX contrôlent les événements syslog, quel que soit le paramètre –s indiqué dans l'utilitaire de configuration d'adaptateur (ACF).

Solution : Les adaptateurs reconnaissent correctement le paramètre de configuration -s et contrôlent ou ignorent les événements syslog en conséquence.

#### APAR IY52787

Symptôme : La mémoire cache n'est pas vidée lorsque la fonction EIF Java est déconnectée ; par exemple, lorsqu'un adaptateur personnalisé envoie un événement au serveur d'événements et qu'il se déconnecte immédiatement. Solution : L'événement est envoyé et la mémoire cache est vidée avant la déconnexion de la fonction EIF.

#### APAR IY52912

Symptôme : Le processus tec ui server s'arrête si la fonction trace2 est activée. Solution : La fonction de trace n'arrête plus le processus tec ui server.

#### APAR IY52919

Symptôme : La mise à jour d'un attribut étendu à l'aide d'une règle lorsque l'événement ne se trouve plus dans la base de données des événements génère un RIM\_Failure.

Solution : Un RIM\_Failure n'est pas généré. En revanche, le message suivant est consigné dans le journal :

Event no longer exists. No updates performed on the slot

#### APAR IY53048

Symptôme : Pour installer automatiquement l'adaptateur Windows non-TME, l'utilisateur doit intervenir pour fermer une fenêtre. Solution : Une installation automatique de l'adaptateur Windows non-TME peut désormais être effectuée sans qu'une fenêtre soit affichée.

#### APAR IY53153

Symptôme : Lors de la spécification d'une entrée LogSources pour un adaptateur de fichier journal sur les systèmes AIX 5.2, des événements sont conservés dans le fichier de canal de communication syslog. Solution : Les événements sont désormais lus, puis le canal de compilation est vidé.

APAR IY53206

Symptôme : Le processus tec\_dispatch s'arrête et génère une erreur SIGSEGV au démarrage lorsqu'un événement chargé à partir de la base de données des événements contient un attribut LIST\_OF\_STRING comportant plus de 2048 caractères. Solution : Le processus tec dispatch continue de s'exécuter et les caractères excédentaires de l'attribut sont tronqués et remplacés par des points de suspension (...).

### APAR IY53223

Symptôme : Une fuite de mémoire dans tec rule s'est produite lorsqu'un événement créé par le prédicat generate event() a été supprimé à l'aide de drop\_received\_event ().

Solution : Les événements de la file d'attente sont désormais supprimés correctement, une fois qu'ils sont traités.

#### APAR IY53250

Symptôme : Lorsque l'adaptateur amélioré s'exécute pendant 1 ou 2 jours, l'erreur suivante s'affiche lorsque vous tentez de l'arrêter : Commande utilisée

"./init.tecad\_logfile -s stop <id\_adaptateur>"

# Erreur recue :

"./init.tecad\_logfile[21]: 0403-029 There is not enough memory

### available now.

Solution : L'adaptateur amélioré peut désormais être arrêté sans erreurs.

#### APAR IY53942

Symptôme : Sur les systèmes UNIX, un incident oserv se produit lorsqu'une instruction PreFilter comportant plus de 30 caractères est indiquée.

Solution : Des instructions PreFilter comportant plus de 30 caractères peuvent être utilisées.

#### APAR IY54050

Symptôme : Une erreur SIGSEGV se produit dans le processus tec\_ui\_server lorsque des attributs d'événement sont modifiés. Solution : Les événements sont désormais traités sans que le processus tec ui server soit arrêté.

#### APAR IY54074

Symptôme : Les noms d'identification des adaptateurs améliorés ne peuvent pas être réutilisés. S'ils sont réutilisés, la distribution aboutit ; cependant, le service n'est pas créé ou affiché.

Solution : Les noms d'identification des adaptateurs améliorés peuvent désormais être réutilisés.

#### APAR IY54092

Symptôme : La commande **wconsole -lsoperator -a**génère la liste des opérateurs qui sont affectés à des consoles ; cependant, ceux-ci ne sont pas répertoriés dans la sortie de la commande **wconsole -lsconsole -a**.

Solution : Les opérateurs sont désormais répertoriés dans la sortie de la commande **wconsole -lsconsole -a**.

#### APAR IY55329

Symptôme : L'installation automatique des adaptateurs de fichier journal améliorés Windows ne fonctionne pas. Solution : Le fichier setup.iss peut désormais être configuré pour une installation automatique. Pour plus d'informations, reportezvous à la section **Mises à jour de la documentation**.

#### APAR IY55376

Symptôme : L'installation d'adaptateur de fichier journal ACF ajoute des données dans le fichier /etc/rc.shutdown à la suite de l'instruction exit 0.

Solution : Les informations relatives à l'arrêt d'un adaptateur s'ajoutent désormais dans la partie supérieure du fichier /etc/rc.shutdown.

#### APAR IY55816

Symptôme : Lorsque l'option **Nombre maximal d'événements dans l'afficheur d'événements** a pour valeur 0 dans les préférences générales de la console, tous les événements répondant apparaissent dans l'afficheur d'événements. Solution : Pour plus d'informations sur cette option de configuration, consultez la section **Remarques sur le groupe de correctifs**.

#### APAR IY55851

Symptôme : L'option PollConnection ne fonctionne pas correctement lorsque FILTERMODE=IN est indiqué, car l'événement de longueur zéro est en cours de filtrage.

Solution : Tous les filtrages de l'option PollConnection sont ignorés lorsque des événements de longueur zéro sont envoyés.

#### APAR IY55852

Symptôme : Les consoles non administratives ne peuvent pas se connecter à un serveur d'événements lorsque la région TMR s'exécute en mode maintenance.

Solution : Reportez-vous à la section **Remarques sur le groupe de correctifs** ci-dessus.

### APAR IY55866

Symptôme : Le script de démarrage automatique des adaptateurs de fichier journal UNIX n'est pas mis à jour lorsque l'indicateur -s est ajouté aux actions après du profil.

Solution : Le script de démarrage automatique des fichiers journaux est mis à jour et l'indicateur –s s'y ajoute désormais correctement.

### APAR IY55907

Symptôme : Les règles qui contiennent des parenthèses dans un prédicat first instance() ne sont pas compilées correctement. Solution : Les règles qui contiennent des parenthèses dans un prédicat first\_instance() sont désormais compilées correctement.

### APAR IY56170

Symptôme : Le processus tec reception échoue et génère une erreur bdt timed open lorsqu'il se connecte à tec gateway si la fonction de plage de ports est activée.

Solution : Le processus tec reception utilise désormais la plage de ports qui est définie par le processus oserv.

### Incident 168210

Indicent : Le processus tec server s'arrête si un processus enfant arrête ou perd la communication avec le processus tec server. Solution : Une nouvelle variable, tec restart server, peut désormais être ajoutée dans le fichier .tec config. Ce paramètre contrôle la réaction du processus tec server lorsque celui-ci perd la communication avec un processus enfant. Les valeurs de ce paramètre sont YES et NO. La valeur par défaut est NO, ce qui signifie que, si le processus tec server ne peut pas communiquer avec un processus enfant, le serveur s'arrête. Si ce paramètre a pour valeur YES, le processus tec\_server redémarre automatiquement les autres processus lorsqu'un de ces derniers arrête ou perd la communication avec le processus tec\_server. Si cet incident se reproduit 3 fois dans un délai de 5 minutes, le serveur s'arrête.

Si le serveur ne redémarre pas sur les systèmes Linux, modifiez le paramètre tec\_master\_port dans le fichier .tec\_config afin d'indiquer un port pour le processus tec\_server.

# **Installation et configuration**

### **Configuration préalable requise**

IBM Tivoli Enterprise Console Version 3.8.0 IBM Tivoli Management Framework Version 3.7.1, 4.1 ou 4.1.1

Pour utiliser les fonctions d'intégration d'IBM Tivoli Enterprise Console NetView, vous devez installer : IBM Tivoli NetView Version 7.1.2 ou 7.1.3

Les tableaux suivants décrivent les correctifs requis pour chaque version d'IBM Tivoli Management Framework, ainsi que les scénarios d'installation particuliers.

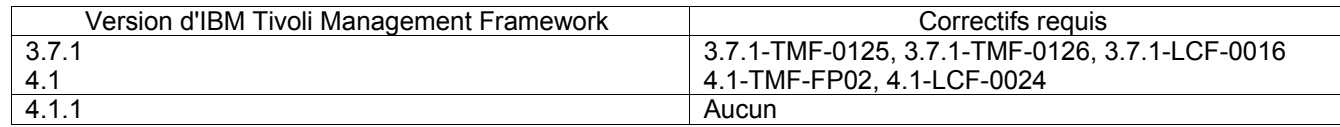

#### **Remarques :**

Si vous avez installé les correctifs 4.1-TMF-0040 ou 4.1-TMF-0048 et que vous exécutez des bases de données Informix, Oracle ou Sybase, vous devez installer le correctif 4.1-TMF-0053LA.

Si vous distribuez un adaptateur TME classique sur un noeud final, que vous distribuez un profil vide pour le nettoyer et que vous distribuez un adaptateur TME amélioré nommé comportant un identificateur, cet adaptateur échoue et le message suivant est émis : FRWCB0219E Distribute failed for some subscribers:

- -> FRWCB0300E Distribute of the profile 'newprof' failed for some subscribers:
- -> FRWCB0218E Distribute failed for subscriber 'nswin19-ep.'

->

### CreateFile Failed, Error 3

Cet incident est résolu dans l'APAR IY48151 de Tivoli Management Framework dans les correctifs suivants :

- Tivoli Management Framework 4.1.1
	- o 4.1.1-TMF-0007 (recommandé par 4.1.1.-LCF-0003) Il s'agit d'un correctif de noeud géré
	- o 4.1.1-LCF-0003 Il s'agit d'un correctif de noeud final qui inclut IY48151.
- o 4.1.1-TMF-0007 (recommandé par 4.1.1.-LCF-0003) Il s'agit d'un correctif de noeud géré
- o 4.1.1-LCF-0004 Il s'agit d'un correctif de noeud final qui inclut IY48151.
- Tivoli Management Framework 4.1
	- o 4.1-TMF-FP02, qui inclut
		- 4.1-TMF-0048 Il s'agit d'un correctif de noeud géré
		- 4.1-TMF-0044 Il s'agit d'un correctif JCF/JRIM/MDIST
		- 4.1-LCF-0024 Il s'agit d'un correctif de noeud final qui inclut IY48151
- Tivoli Management Framework
	- o 3.7.1-TMF-0125 Il s'agit d'un correctif de noeud géré
	- o 3.7.1-TMF-0104 Il s'agit d'un correctif JCF/JRIM/MDIST
	- o 3.7.1-LCF0016 Il s'agit d'un correctif de noeud final qui inclut IY48151

ou

- o 3.7.1-TMF-0127 Il s'agit d'un correctif de noeud géré
- o 3.7.1-TMF-0126 Il s'agit d'un correctif JCF/JRIM/MDIST
- o 3.7.1-LCF0017 Il s'agit d'un correctif de noeud final qui inclut IY48151

### **Instructions d'installation**

Remarque : Avant d'installer le groupe de correctifs, lisez la section Remarques sur le groupe de correctifs.

#### **IMPORTANT :**

1. La configuration requise minimale indiquée dans les notes d'édition d'IBM Tivoli Enterprise Console version 3.8 doit être remplie avant l'installation de ce groupe de correctifs.

2. Avant d'appliquer ce groupe de correctifs, arrêtez le serveur d'événements.

**Remarque :** Le fichier .tec\_config est remplacé lors de l'installation de ce groupe de correctifs. Si vous avez personnalisé ce fichier, vous devez créer une copie de sauvegarde du fichier avant d'installer ce groupe de correctifs pour utiliser les personnalisation du produit mis à jour.

Arborescence de répertoires de niveau supérieur 3.8.0-TEC-FP03 :

Répertoires standard : <380TECFP03\_DIR>/TME <380TECFP03\_DIR>/NON\_TME <380TECFP03\_DIR>/DBASSISTANT

1. Procédez à l'extraction du groupe de correctifs :

Sur un système UNIX :

Procédez à l'extraction du contenu dans un répertoire temporaire, à l'aide des commandes ci-dessous. Pour l'application de cet exemple, on part du principe que la variable *\$PATCH* pointe sur ce répertoire temporaire.

cd \$PATCH tar -xvf 3.8.0-TEC-FP03.tar

Sur un système Windows :

Procédez à l'extraction du contenu dans un répertoire temporaire, à l'aide des commandes ci-dessous. Pour l'application de cet exemple, on part du principe que la variable *%PATCH%* pointe sur ce répertoire et que *X* représente l'unité qui contient la variable *%PATCH%*.

>%SystemRoot%\system32\drivers\etc\Tivoli\setup\_env

>X: > cd %PATCH% > tar -xvf 3.8.0-TEC-FP03.tar

**Remarque :** Si l'image TAR est extraire sur un système Windows, un fichier exécutable de l'utilitaire TAR se trouve dans le répertoire d'installation Tivoli suivant : bin/w32-ix86/tools/tar.exe.

2. Les instructions ci-dessous concernent l'utilisation de Software Installation Service (SIS). Ignorez cette étape et allez à l'étape 3 si vous n'utilisez pas SIS.

Remarque : SIS permet d'installer des logiciels Tivoli sur la plupart des systèmes d'exploitation matériels pris en charge par les logiciels Tivoli ; cependant, SIS ne peut pas s'exécuter sur certains systèmes d'exploitation matériels. Pour obtenir la liste des systèmes d'exploitation sur lesquels SIS peut s'exécuter, reportez-vous au document *IBM Tivoli Enterprise Console - Guide d'installation*.

Remarque : Pour installer ce groupe de correctifs, vous devez disposer des rôles d'autorisation install\_product et super.

Pour installer ce groupe de correctifs à l'aide de SIS, procédez comme suit :

- a) Dans le menu du bureau Tivoli, cliquez sur **Bureau** → **Installer** → **Software Installation Service**.
- b) Dans la fenêtre Saisie du mot de passe d'installation, tapez le mot de passe d'installation.
- c) Dans la fenêtre contenant le logo Tivoli, cliquez sur **Installer**.
- d) Dans la fenêtre d'installation, cliquez sur **Sélection de produits**.
- e) Dans la fenêtre Sélection de produits, cliquez sur **Importation de produits**.
- f) Utilisez l'afficheur de fichiers pour rechercher le support correspondant à 3.8.0-TEC-FP03, puis cliquez deux fois sur le fichier PATCHES.LST.
- g) Dans la fenêtre Importation de produits, sélectionnez **3.8.0-TEC-FP03,** puis cliquez sur **Importer**.
- h) Dans la fenêtre de déroulement, cliquez sur **OK** une fois que le fichier est importé.
- i) Dans la fenêtre Sélection de produits, choisissez **3.8.0-TEC-FP03**, puis cliquez sur **OK**.
- j) Dans la fenêtre d'installation, cliquez sur **Sélection de machines**.
- k) Sélectionnez les machines sur lesquelles installer 3.8.0-TEC-FP03, puis cliquez sur **OK**.
- l) Dans la fenêtre d'installation, cliquez sur les cellules appropriées. Un X s'affiche alors dans les cellules des machines sur lesquelles installer 3.8.0-TEC-FP03.
- m) Cliquez sur **Installer**.
- n) Dans la fenêtre Sélection du mécanisme d'installation, choisissez l'algorithme d'installation à utiliser, puis cliquez sur **OK**. SIS exécute les installations demandées, à partir de la fenêtre d'installation. Ignorez l'étape 3, puis allez à l'étape 4 pour terminer l'installation.
- 3. Pour installer le groupe de correctifs à l'aide de la méthode d'installation Tivoli classique, suivez la procédure ci-dessous:

**Remarque :** Pour installer ce groupe de correctifs, vous avez besoin des rôles d'autorisation install\_product et super.

- a) Dans la barre de menus du bureau Tivoli, cliquez sur **Bureau**→ **Installer** → **Installation de la correction.**
- b) Dans la fenêtre Installation de la correction, cliquez sur **Sélectionner les supports** pour accéder à la fenêtre Afficheur de fichiers.
- c) Dans la fenêtre Afficheur de fichiers, tapez, dans la zone **Nom de chemin**, le chemin d'accès au répertoire qui contient le groupe de correctifs, \$PATCH.
- d) Cliquez sur **Définir le support & Fermer** pour revenir dans la fenêtre Installation de la correction.
- e) Dans la fenêtre Installation de la correction, cliquez sur le nom du groupe de correctifs pour le sélectionner.
- f) Sélectionnez les clients sur lesquels installer le groupe de correctifs. En général, les groupes de correctifs doivent être installés sur le serveur Tivoli et sur chaque client Tivoli.
- g) Cliquez sur **Installer**.
- 4. Une fois l'installation du groupe de correctifs terminée, redémarrez le serveur d'événements.

# **Informations sur le pack de localisation**

Les mises à jour du pack de localisation figurant avec le groupe de correctifs 3.8.0-TEC-FP03 contiennent des images d'installation distinctes pour les composants TME et la console Java non TME dans les répertoires suivants :

- <380TECFP03\_DIR>/NLS/TME
- <380TECFP03\_DIR>/NLS/NON\_TME

### **Installation du pack de localisation dans un environnement Tivoli Management Environment (TME)**

Le pack de localisation mis à jour pour les composants TME ne doit pas être installé en tant que produit mais en tant que correctif. Pour cela, commencez par installer le pack de localisation initial Tivoli Enterprise Console, version 3.8 pour les mises à jour dans la langue voulue. Utilisez les mêmes instructions d'installation que pour les autres composants TME. Installez uniquement les packs de langue dont vous avez besoin.

# **Installation du pack de localisation pour la console Java non TME**

Le fichier lp\_setup.jar contient le programme d'installation InstallShield MultiPlatform. Tous les fichiers de classe et d'aide NLS sont installés dans le sous-répertoire **nls**. Suivez la procédure ci-après pour installer le pack de localisation au même emplacement que la console non TME :

- **1.** Accédez au répertoire des fichiers d'installation : <380TECFP03\_DIR>/NLS/NON\_TME/Setup
- **2.** Exécutez la commande suivante :

# **<TECConsole\_installdir>/jre/bin/java -jar lp\_setup.jar**

Java 1.3.1, installé avec la console Java, est alors utilisé.

- **3.** Sélectionnez votre répertoire de console non TME et cliquez sur **Suivant**.
- **4.** Sélectionnez les langues à installer et cliquez sur **Suivant**.
- **5.** Confimez les informations d'installation et cliquez sur **Suivant**.
- **6.** Cliquez sur**Terminé**.

# **Mise à jour de la bibliothèque de tâche pour l'APAR IY51636**

Le groupe de correctifs ne met pas à jour votre bibliothèque de tâches à l'aide de ce correctif, car certains clients modifient leur bibliothèque de tâches et cette mise à jour remplace leurs personnalisations. Le fichier \$BINDIR/TME/TEC/tec\_tasks.tll a été mis à jour. Pour obtenir ce correctif, vous devez exécuter quelques étapes supplémentaires afin de mettre à jour votre bibliothèque de tâches.

**Remarque :** Si vous effectuez cette tâche sur un système Linux, supprimez tous les espaces figurant entre une option de ligne de commande et l'argument qui lui est associé pour toutes les commandes **wtll** : Par exemple, la première commande **wtll** est remplacée par :

# \$BINDIR/bin/wtll -r -pTECREGION -P/bin/cat \$BINDIR/TME/TEC/tec\_tasks.tll

- 1. Si vous n'avez pas modifié votre bibliothèque Tâches T/EC, exécutez la commande suivante pour mettre à jour la bibliothèque de tâches à l'aide du nouveau fichier tec\_tasks.tll :
	- # \$BINDIR/bin/wtll -r -p TECREGION -P /bin/cat \$BINDIR/TME/TEC/tec\_tasks.tll

 Cette commande permet de supprimer toutes les tâches de la bibliothèque Tâches T/EC et de les recréer ensuite à partir du fichier tec\_tasks.tll.

- 2. Si vous n'avez ajouté que des tâches dans la bibliothèque Tâches T/EC et que vous n'avez modifié aucune des tâches par défaut, procédez comme suit :
	- a. Supprimez toutes les tâches de la bibliothèque Tâches T/EC, à l'exception de vos tâches.
	- b. Exécutez la commande suivante :

# # \$BINDIR/bin/wtll -i -p TECREGION -P /bin/cat \$BINDIR/TME/TEC/tec\_tasks.tll

Cette commande permet d'insérer toutes les tâches du nouveau fichier tec\_tasks.tll dans la bibliothèque Tâches T/EC.

3. Si vous avez apporté des modifications aux tâches par défaut de la bibliothèque de tâches, procédez comme suit :

- a. Exécutez la commande suivante pour vider les tâches :
	- # wtll -F /tmp/tll.tar -l "Tâches T/EC"
- b. Procédez à l'extraction du fichier tll.tar. Un certain nombre de fichiers #.default (correspondant à des scripts de tâche individuels) et un fichier tll (correspondant à la définition de bibliothèque de tâches) sont répertoriés.
- c. Editez le fichier tll, puis apportez les modifications suivantes :
- d. Remplacez :

.EVENT\_SERVER=`wlookup -ar EventServer | tail -1 | cut -f2`

par

.TMRNAME=`wtmrname`

.EVENT\_SERVER=`wlookup -r EventServer "EventServer#\$TMRNAME"`

Remplacez :

.EventServer=`wlookup -r EventServer -a | tail -1 | awk '{print \$2}'`

par :

.TMRNAME=`wtmrname`

.EventServer=`wlookup -r EventServer "EventServer#\$TMRNAME"`

- e. Une fois ces modifications effectuées, exécutez la commande suivante pour recharger le fichier tll modifié :
	- # wtll -r -p TECREGION -P /usr/lib/cpp /tmp/tll

4. Si vous avez connecté des TMR, exécutez la commande suivante à partir de chaque TMR afin de mettre à jour les informations d'une région à l'autre :

wupdate -r TaskLibrary <autre-nom-région>".

### **Installation automatique sur les systèmes Windows**

L'installation automatique est désormais activée. Exécutez la commande suivante pour utiliser la fonction d'installation automatique :

setupwin32 -silent -P TECConsoleProduct.installLocation="<chemin d'installation>" Il est à noter que ce type d'installation remplace les modifications que vous avez apportées aux fichiers .cmd. Vos fichiers existants sont renommés en *<nom fichier>.00x*, où le fichier le plus récent porte le numéro le plus élevé.

### **Installation des adaptateurs de fichier journal améliorés**

A partir du bureau Tivoli, vous pouvez accéder à l'utilitaire de configuration d'adaptateur (ACF) pour configurer et déployer les adaptateurs de fichier journal améliorés. Utilisez les procédures ACF standard pour sélectionner les noeuds finaux ciblés et les adaptateurs de fichier journal sélectionnés. Les adaptateurs de fichier journal améliorés sont nommés comme suit :

tecad\_enh\_nt tecad\_enh\_win tecad\_enh\_logfile\_aix4-r1 tecad\_enh\_logfile\_hpux10 tecad\_enh\_logfile\_solaris2 tecad\_enh\_logfile\_linux-ix86 tecad\_enh\_logfile\_linux-s390

**Remarque :** Vous ne pouvez pas utiliser un adaptateur de fichier journal TME existant et un adaptateur de fichier journal TME amélioré sur la même machine. Les adaptateurs de fichier journal non-TME existants et les adaptateurs de fichier journal améliorés non-TME peuvent exister sur la même machine si chaque adaptateur de fichier journal amélioré non-TME comporte un ID adaptateur unique et si les adaptateurs de fichier journal améliorés non-TME ne sont pas installés dans le même répertoire que les adaptateurs de fichier journal non-TME existants.

### **Modification des attributs d'identificateur**

Lorsqu'un des adaptateurs de fichier journal amélioré est sélectionné dans la fenêtre Général de l'utilitaire de configuration d'adaptateur, la zone Identificateur s'affiche. Lorsque la zone Identificateur est sélectionnée, l'utilisateur peut compléter la zone Nom d'identification.

### **Installation d'un adaptateur TME à l'aide d'un identificateur**

L'installation des adaptateurs TME améliorés est similaire à celle des adaptateurs TME standard ; cependant, les adaptateurs améliorés peuvent être installés à l'aide d'un identificateur associé à cet adaptateur spécifique. Si aucun identificateur n'est indiqué, l'installation ne change pas. Lorsqu'un identificateur est indiqué, les modifications suivantes sont apportées :

- L'arborescence de répertoires d'installation a été modifiée de sorte qu'elle incorpore l'identificateur dans le répertoire etc. Les fichiers binaires se trouvent toujours dans le répertoire bin ; cependant les fichiers de configuration et de format sont désormais situés dans le répertoire <*identificateur*>/etc.
- Sur le noeud final, l'arborescence de répertoires suivante est utilisée :

%lcf\_datdir%/../../bin/%interp%/TME/TEC/adapters/ %lcf<sup>-</sup>datdir%/../../bin/%interp%/TME/TEC/adapters/bin %lcf\_datdir%/../../bin/%interp%/TME/TEC/adapters/<identifier>/etc %lcf<sup>datdir%/../../bin/%interp%/TME/TEC/adapters/<identifier>/etc/C</sup> %lcf\_datdir%/../../bin/%interp%/TME/TEC/adapters/<identifier>/etc/<lang>

- Les commandes permettant de démarrer et d'arrêter les adaptateurs améliorés ont été modifiées.
- Pour les systèmes Windows, la commande de démarrage est la suivante :

net start *<adaptateur>\_<nomid>* 

Par exemple, net start *tecwinadapter\_monid*  où *monid* représente la valeur de l'identificateur.

La commande d'arrêt est la suivante :

net stop <adaptateur> <*nomid>* 

Pour les systèmes d'exploitation UNIX et Linux, la commande de démarrage est la suivante :

init.tecad logfile start <*nomid>* 

Par exemple, init.tecad\_logfile start *monid* 

où *monid* représente la valeur de l'identificateur.

La commande d'arrêt est la suivante :

init.tecad logfile stop <*nomid>* 

### **Mise à niveau et suppression d'un adaptateur TME**

Pour mettre à niveau un adaptateur existant vers un adaptateur amélioré, procédez comme suit :

- 1. Si vous avez apporté des modifications significatives au fichier tecad\_logfile.conf et aux fichiers de format, sauvegardez une copie des fichiers qui se trouvent dans le répertoire TECADHOME/etc.
- 2. Distribuez un profil vide afin de supprimer la version d'origine de l'adaptateur de fichier journal. Pour plus d'informations sur l'utilisation de l'utilitaire ACF afin de désinstaller un adaptateur, reportez-vous au document *IBM Tivoli Enterprise Console - Guide d'installation*.
- 3. A partir de l'utilitaire ACF, créez un profil de configuration d'adaptateur (ACP) pour un adaptateur amélioré.
- 4. Modifiez le nouveau profil ACP à l'aide de l'environnement figurant dans le répertoire etc sauvegardé.
- 5. Distribuez le profil au noeud final.
- 6. Redémarrez l'adaptateur.

Remarque : La modification d'un ID adaptateur modifie l'instance référencée. Vous ne pouvez donc pas modifier l'ID adaptateur. Pour modifier l'ID d'un adaptateur existant, vous devez supprimer ce dernier et installer un nouvel adaptateur.

#### **Installation d'un adaptateur de fichier journal Windows non-TME amélioré**

Lors du processus d'installation, l'utilisateur peut indiquer un ID adaptateur. Lors de l'utilisation d'un ID adaptateur, vous devez indiquer le nom de l'ID adaptateur. Une arborescence de répertoires similaire à l'environnement Tivoli est créée.

#### **Installation d'un adaptateur non-TME UNIX**

L'installation des adaptateurs non-TME améliorés est similaire à celle des adaptateurs standard, à l'exception de l'ID adaptateur. Exécutez la commande **tecad\_logfile.cfg** suivante pour indiquer un ID adaptateur :

tecad logfile.cfg <*nomid>* 

où *nomid* représente la valeur de l'ID adaptateur.

**Remarque :** Les commandes de démarrage et d'arrêt ne doivent pas être modifiées.

### **Configuration des adaptateurs de fichier journal améliorés**

Les sections ci-après contiennent des informations qui sont requises pour la configuration des adaptateurs de fichier journal améliorés.

#### **Rechargement de la configuration d'adaptateur**

Pour recharger la configuration d'adaptateur et les fichiers de format, exécutez la commande **wsighup**. Si vous exécutez la version de service de l'adaptateur, entrez la commande suivante :

wsighup *nom\_adaptateur\_service* 

où *nom\_adaptateur\_service* représente le nom de service de l'adaptateur.

Si vous exécutez la version de ligne de commande de l'adaptateur, entrez la commande suivante :

### wsighup *nom\_adaptateur\_service pid*

où *nom\_adaptateur\_service* représente le nom de service de l'adaptateur et *pid* l'ID processus de l'adaptateur.

Exécutez cette commande pour modifier la configuration de l'adaptateur sans que ce dernier soit arrêté et redémarré. Par exemple, vous pouvez être amené à ajouter provisoirement (et supprimer ultérieurement) des filtres ou entrées dans le fichier de format lorsque le système entre en mode maintenance. Une fois les modifications nécessaires apportées aux fichiers de configuration et de format, exécutez cette commande pour mettre à jour de façon dynamique la configuration de l'adaptateur.

Remarque : Lorsqu'un fichier CONF d'un adaptateur distribué est modifié en local et que la commande **wsighup** est exécutée, les modifications sont perdues lors de la distribution d'un nouveau fichier CONF.

### **Mots clés de fichiers de configuration nouveaux ou modifiés**

#### PollConnection <*secondes*>

Indique le délai minimal requis pour inviter le serveur à établir une connexion. Cette invitation à établir une connexion force l'adaptateur à vider les fichiers cache même si aucun nouvel événement n'est reçu sur le serveur. Si aucune valeur n'est indiquée pour ce mot clé, l'adaptateur de fichier journal amélioré fonctionne comme l'adaptateur de fichier journal d'origine.

#### ProcessPriorityClass

Indique la priorité de processus de l'adaptateur. Vous pouvez ajuster cette valeur pour améliorer les performances du système si l'adaptateur traite de grands volumes d'événements et qu'il utilise trop de ressources processeur.

Les valeurs possibles sont les suivantes : **A** IdlePriority **B** BelowNormalPriority **C** NormalPriority **D** AboveNormalPriority **E** HighPriority **F** RealTimePriority

La valeur par défaut est C (NormalPriority).

#### **Remarques :**

- 1. Il est conseillé d'utiliser la valeur par défaut pour éviter la dégradation des performances.
- 2. L'attribut ProcessPriorityClass n'est pas disponible pour l'adaptateur SNMP.

Les nouveaux messages de trace suivants sont également émis :

bad value of priority class, used default value priority class was changed successfully unable to change priority class

ProcessDisablePriorityBoost (Systèmes d'exploitation Windows uniquement)

Indique si l'augmentation de la priorité doit être désactivée pour le processus de l'adaptateur. Cette option permet d'améliorer les performances du système si l'adaptateur traite de grands volumes d'événements et qu'il utilise trop de ressources processeur. Si cette option a pour valeur TRUE, l'augmentation de la priorité est désactivée. La valeur par défaut est FALSE.

#### LogSources

Indique les fichiers journaux ASCII à interroger pour les messages. Le chemin complet de chaque fichier doit être spécifié et les noms de fichiers doivent être séparés à l'aide de virgules ; aucun espace ou autre séparateur ne peut être utilisé. Une source de fichier journal n'est pas nécessaire lors du démarrage de l'adaptateur ; elle est interrogée lors de sa création.

Si un fichier est tronqué lorsque l'adaptateur est actif, l'adaptateur positionne automatiquement son pointeur interne sur la nouvelle fin du fichier et poursuit le traitement de tous les nouveaux messages qui sont consignés une fois le fichier tronqué. Si, lors de l'intervalle d'interrogation, le fichier est remplacé, supprimé ou recréé avec un nombre lignes supérieur à celui de l'interrogation précédente, seul le nombre de lignes supérieur à celui de la ligne précédente est lu. Par exemple, le fichier comporte une seule ligne. Une fois l'intervalle d'interrogation écoulé, le fichier est écrasé avec deux lignes. Seule la seconde ligne est lue lors de l'interrogation suivante.

Pour les systèmes AS/400, le fichier par défaut interrogé par l'adaptateur correspond au fichier SYS:SYTEM\SYS\$LOG.ERR. D'autres fichiers peuvent être spécifiés à l'aide du mot clé LogSources.

Remarque : Lors de la spécification du mot clé LogSources, assurez-vous que le répertoire racine ne contient aucune référence aux fichiers.

### FILENAME

Dans le fichier fmt de l'adaptateur, ce mot clé indique le nom complet (y compris le chemin d'accès) au fichier journal contenant le message. Utilisez ce mot clé lorsque vous souhaitez utiliser un adaptateur unique pour surveiller plusieurs fichiers journaux. Ce mot clé permet de remplir un attribut d'événement à l'aide du nom de fichier pour identifier la source de l'événement. Si le message est issu du journal système, le mappage est paramétré sur EventLog pour les adaptateurs Windows et sur SysLogD pour les adaptateurs de fichier journal UNIX. Par exemple :

FORMAT Lassy\_Event FOLLOWS Logfile\_Base  $\%s*$  Lassy  $\%s*$ severity CRITICAL fichier\_journal FILENAME  $-msg1\overline{\$}1$ -msg2 \$2 comp\_val PRINTF("%s %s",msg1,msg2) END

Où fichier journal représente le nom complet du fichier journal qui contient le message.

#### ReadBufBlocks

Pour améliorer les performances et la stabilité, une nouvelle option de configuration est disponible pour tous les adaptateurs Windows surveillant un ou plusieurs fichiers indiqués à l'aide de l'option LogSources. L'attribut ReadBufBlocks permet d'indiquer le nombre de blocs de 4096 octets à lire par l'adaptateur lors de chaque intervalle d'interrogation. La valeur par défaut est 10. Par exemple : ReadBufBlocks=10

**Remarque :** Si ReadBufBlocks n'est pas indiqué dans le fichier de configuration de l'adaptateur, ce dernier lit tous les fichiers en intégralité dans l'ordre spécifié.

### **Nouvelle spécification de format : %n**

Dans le fichier de format d'un adaptateur, cela indique une nouvelle ligne dans un message. Une nouvelle ligne fait référence à un retour chariot ou à un retour ligne, par opposition à la totalité de la ligne suivante. Cette spécification de format ne s'applique qu'aux adaptateurs de fichier journal améliorés. La spécification de format de %n correspond aux messages qui s'étendent sur plusieurs lignes.

Par exemple, l'entrée de format suivante :

This is a format %s with more lines%nYes it is

correspond au message suivant :

This is a format special with more lines

Yes it is

**Remarque :** Les espaces sont importants lorsqu'il s'agit de déterminer une correspondance. Si un message contient des lignes qui se terminent par un ou plusieurs espaces, les espaces doivent être remplacés par la nouvelle spécification de ligne dans l'entrée de format.

# **Incidents et limites recensés**

Incident 104236

Incident : L'adaptateur OS/2 peut être distribué correctement à l'aide de l'utilitaire de configuration d'adaptateur (ACF), mais il ne démarre pas automatiquement.

Solution : Redémarrez la machine OS/2 pour lancer l'adaptateur.

Incident 123285

Incident : Lors d'une mise à niveau vers IBM Tivoli Enterprise Console Version 3.8 dans une région Tivoli qui est connectée à une région Tivoli différente sur laquelle le produit IBM Tivoli Enterprise Console Version 3.7 ou 3.7.1 est installé, si le type de ressource TaskLibrary est échangé et que vous tentez de créer ou d'affecter des opérateurs à des consoles dans l'autre région Tivoli, le message suivant risque de s'afficher :

com.tivoli.framework.runtime.ExInvObjref,minor code =28, completion status =No.

Solution : A partir de la région Tivoli dans laquelle IBM Tivoli Enterprise Console 3.7.1 n'a pas été mis à niveau, échangez des ressources avec la région Tivoli dans laquelle le produit IBM Tivoli Enterprise Console a été mis à niveau, en exécutant la commande suivante :

wupdate –r TaskLibrary *région* 

où *région* représente la région Tivoli dans laquelle IBM Tivoli Enterprise Console a été mis à niveau.

### Incident 133073

Incident : Sur un système Windows 2000, si Netscape est le navigateur par défaut, il se peut que le message d'erreur suivant s'affiche une fois que vous cliquez sur le bouton Informationsdans l'afficheur d'événements :

Unable to open "C:\/.tivoli/tec\_temp0.html.

L'emplacement suivant s'affiche dans la fenêtre du navigateur : file:///C:/.tivoli/tec\_temp0.html. Vous pouvez mettre en évidence la fenêtre active à la place du navigateur, mais vous devez refermer le message d'erreur avant de revenir à la console d'événements ; sinon, les fenêtres de la console d'événements sont mises en blanc.

Solution : Remplacez le navigateur par défaut par le navigateur Internet Explorer ou mettez à niveau le navigateur Netscape vers une version plus récente.

Incident 134898

Incident : Lorsqu'un processus est lancé dans un environnement X Window à partir de la console d'événements, des messages d'erreur relatifs à la conversion de police de caractères risquent de s'afficher, comme dans l'exemple suivant : \*\*\*\*\*\*\*\*\*\*\*\*\*\*\*\*\*\*\*\*\*\*

#### Avertissement :Cannot convert string

"-jdk-lucida-medium-r-normal--\*-120-75-75-p-\*-iso8859-15"to type FontStruct

\*\*\*\*\*\*\*\*\*\*\*\*\*\*\*\*\*\*\*\*\*\*

Solution : Ce message n'indique pas un incident au niveau du système et peut être ignoré. Toutes les polices de caractères ne sont pas disponibles pour tous les serveurs X Window. Ce message indique que la non-concordance d'une police s'est produite. Lorsqu'une police de caractères non installée dans un environnement X Window particulier est demandée, le système X Window mappe la police manquante vers une des polices existantes de l'environnement.

#### Incident 136696

Incident : Sur les systèmes UNIX, lors de la modification des préférences de la console d'événements, la sélection de l'option Windows concernant le module de personnalisation de la présentation (Look & Feel Customizer) donne lieu à des exceptions Java. Solution : Ne sélectionnez pas l'option Windows lors d'une exécution sur les systèmes UNIX. Si vous sélectionnez l'option Windows, les exceptions n'indiquent pas d'incident et peuvent être ignorées.

Incident 137525

Incident : Lors du premier démarrage de la console d'événements, l'exception Java suivante risque de se produire :

GlobalPreferencesBean::loadPreferences()caught:

java.io.InvalidClassException:

javax.swing.plaf.basic.BasicLookAndFeel;Local class not compatible:

stream classdesc serialVersionUID=6620516158032857937 local class serialVersionUID=1855300154015691576

Cette exception se produit une fois que la console d'événements IBM Tivoli Enterprise Console 3.8 est installée sur une machine sur laquelle la console d'événements IBM Tivoli Enterprise Console 3.7.1 a précédemment été installée. Cette exception risque également de se produire lors de la première installation du produit IBM Tivoli Enterprise Console 3.8.

Solution : Cette exception peut être ignorée. Elle ne se produit pas lors du deuxième démarrage de la console d'événements.

Incident 138487

Incident : Sur les systèmes Windows, les chemins par défaut affichés par l'assistant d'installation de base de données pour les fichiers dbspace Informix sont incorrects. Si les valeurs par défaut incorrectes sont acceptées, l'installation de la base de données des événements échoue.

Les chemins incorrects sont similaires au chemin suivant :

*lettre\_unité* :/IFMXDATA/*nom\_serveur* /data/*nomfichier* 

Le chemin suivant correspond au chemin par défaut :

*lettre\_unité* :/IFMXDATA/*nom\_serveur* /*nomfichier* 

Solution : Dans l'assistant d'installation de base de données, assurez-vous que des chemins valides sont indiqués pour les noms de fichiers dbspace.

Incident 139074

Incident : Lors de l'exécution de la commande **wtdbclear** à l'aide d'une base de données Informix, une erreur RIM risque de s'afficher. Sur les systèmes Windows, il se peut que le processus d'agent RIM cesse de répondre. Sur les systèmes UNIX, il se peut que l'agent RIM reçoive une erreur iom receive 67.

Solution : Exécutez la commande **wtdbclear.pl** . Cette commande n'appelle pas la procédure stockée.

Incident 140429

Incident : La mise à niveau d'IBM Tivoli Enterprise Console 3.6.2 ou d'IBM Tivoli Enterprise Console 3.7.1 vers IBM Tivoli Enterprise Console 3.8 ne supprime pas les espaces table IBM Tivoli Enterprise Console existants en raison de conflits potentiels avec les tables et les déclencheurs d'application client.

Solution : Suivez les instructions ci-dessous pour chaque type de base de données.

Base de données IBM DB2

Pour supprimer un espace table existant, procédez comme suit :

1. Ouvrez une fenêtre de commande DB2.

2. A l'invite, entrez les commandes suivantes :

db2 connect to *bdtec* user *id\_utilisateur* using

db2 drop tablespace *nom\_espace\_table* 

 où *bdtec* représente le nom de la base de données IBM Tivoli Enterprise Console, *id\_utilisateur* et *mot\_de\_passe* l'ID et le mot de passe d'un utilisateur disposant de droits système suffisants pour supprimer un espace table, et *nom\_espace\_table* le nom de l'espace table IBM Tivoli Enterprise Console. Le nom d'espace table est au format *i*dutil\_données.

Le produit DB2 supprime automatiquement les fichiers de données et les répertoires qui ont été utilisés par l'espace table.

Base de données Informix :

Pour supprimer une unité qui n'est plus utilisée par une base de données, procédez comme suit :

- 1. Connectez-vous au poste serveur ou client Informix en tant qu'utilisateur RIM IBM Tivoli Enterprise Console.
- 2. Entrez la commande suivante pour répertorier les dbspace existants et les allocations de fichiers physiques qui leur sont associées : onstat -d
- 3. Pour supprimer un dbspace, entrez la commande suivante :

 onspaces –d *nom\_dbspace* –y 4. Une fois les noms de dbspace effacés, supprimez les fichiers physiques de chaque unité qui a été retirée. Pour déterminer le fichier physique qui a été alloué à chaque unité, reportez-vous à l'étape 2.

Base de données MSSQL Server :

Aucune suppression d'unité n'est requise pour MS SQL Server. Le serveur supprime tous les fichiers physiques et les unités lorsqu'une base de données est supprimée.

Base de données Oracle :

Pour supprimer un espace table existant, procédez comme suit :

1. Démarrez SQL\*Plus, puis connectez-vous à la base de données IBM Tivoli Enterprise Console en tant qu'utilisateur doté de droits SYSDBA, par exemple, SYS ou SYSTEM. Par exemple :

sqlplus "sys/*mot\_de\_passe* @*SID* as sysdba"

où *mot\_de\_passe* représente le mot de passe de l'utilisateur et *SID* le SID de la base de données.

2. Déterminez les fichiers de données qui sont utilisés par l'espace table IBM Tivoli Enterprise Console 3.7, en émettant les commandes suivantes :

SELECT nom\_fichier

FROM fichiers données dba

3. Pour supprimer l'espace table IBM Tivoli Enterprise Console, entrez la commande suivante :

drop tablespace *nom\_espace\_table* 

où tablespace\_name ='*nom\_espace\_table* '

*nom\_espace\_table* représente le nom de l'espace table IBM Tivoli Enterprise Console. Le nom d'espace table est au format *i*dutil données.

4. Quittez SQL\*Plus.

5. Si l'espace table a correctement été supprimé, retirez les fichiers qui ont été répertoriés à l'étape 2.

Remarque : L'espace table doit être supprimé avant les fichiers de données.

Base de données Sybase :

Pour supprimer une unité qui n'est plus utilisée par une base de données, procédez comme suit :

1. Connectez-vous à isql en tant que sa.

2. Exécutez la commande **sp\_helpdevice** pour afficher les noms de toutes les unités logiques et les fichiers physiques sur lesquels elles résident. Notez les noms de fichiers logiques et les noms de fichiers physiques associés. Ces informations ne sont pas disponibles une fois que le serveur est arrêté et redémarré à l'étape 4.

3. Pour supprimer les unités, exécutez la commande **sp\_dropdevice** suivie du nom des unités logiques. Par exemple :

sp\_dropdevice monunité

Avant de les supprimer, assurez-vous que ces unités ne sont plus utilisées par une base de données.

4. Arrêtez le serveur Sybase, puis redémarrez-le.

5. Supprimez les fichiers physiques de chaque unité supprimée. Pour déterminer le fichier physique qui a été alloué à chaque unité, reportez-vous à l'étape 2.

Incident 141869

Incident : Lors de l'utilisation de la console d'événements avec le composant Tivoli NetView, la sélection de plus de 100 événements NetView (classes d'événement commençant par TEC\_ITS\_) pour en accuser réception ou les fermer lors de la poursuite des opérations risque d'entraîner un blocage. Pour toutes les autres classes d'événement, un compteur est activé pour la régulation du traitement.

Solution : Ne sélectionnez pas plus de 100 événements afin d'en accuser réception ou de les fermer lors de la poursuite des opérations. Le compteur situé dans l'angle supérieur droit de l'afficheur d'événements affiche le nombre total d'événements de la file d'attente de travail et le nombre d'événements sélectionnés.

Incident 142355

Incident : Le format du fichier journal Solaris est modifié pour l'environnement d'exploitation Solaris. Les fichiers de format d'adaptateur à partir de la version 7 correspondent aux entrées du journal système de la version 8.

Solution : Mettez à jour le fichier de format, comme décrit dans l'Annexe B du document *IBM Tivoli Enterprise Console Adapters Guide* , ou paramétrez le format de message de journalisation sur le mode compatibilité Solaris 7. Pour définir le mode compatibilité du fichier journal, procédez comme suit :

1. Ajoutez l'entrée suivante dans le fichier /kernel/drv/log.conf :

msgid=0

2. Redémarrez le démon syslogd pour que les modifications prennent effet.

### Incident 146129

Incident : Des exceptions Java risquent d'apparaître par intermittence sur certains systèmes d'exploitation dans la fenêtre de shell de commandes d'arrière-plan. Elles n'ont pas d'incidence sur les fonctionnalités de la console d'événements ou sur l'aide en ligne. Solution : Les exceptions peuvent être ignorées.

### Incident 146505

Incident : Après l'exécution de la commande **wmigcon** pour une migration vers la console d'événements version 3.7 ou 3.8, vous devez supprimer la console d'événements 3.6 à l'aide du script **tec-client3.6-remove.sh** . Ce script supprime les icônes, les informations relatives à l'installation de l'environnement de gestion Tivoli version 3.6, les entrées de menu et les fichiers binaires. Solution : Pour supprimer la console d'événements version 3.6 du serveur de région Tivoli et de tous les noeuds gérés, procédez comme suit :

1. Sauvegardez la base de données oserv.

2. Assurez-vous que l'environnement Tivoli est correctement configuré pour l'exécution du script de shell **/etc/Tivoli/setup** .

3. Lancez un shell bash dans votre région Tivoli.

4. Copiez le script **tec-client3.6-remove.sh** du répertoire \$BINDIR/TME/TEC vers un répertoire travail, tel que /tmp.

5. Dans le répertoire de travail désigné, exécutez le script **tec-client3.6-remove.sh** selon la procédure suivante, afin de désinstaller la version 3.6 :

./tec-client3.6-remove.sh –*rmfiles* 

où : *– rmfiles* 

supprime les objets de base de données oserv locaux et tente de supprimer tous les fichiers associés à la base de données, qu'il s'agisse de fichiers partagés ou non, et

*– usage* 

imprime une ligne de syntaxe.

6. Exécutez la commande **wchkdb** pour vérifier et modifier les ressources de base de données de votre environnement Tivoli. Si la commande **wchkdb** est exécutée, la synchronisation de la base de données est assurée. Pour plus d'informations sur la commande **wchkdb**, voir *Tivoli Management Framework Reference Manua*l.

Incident 146600

Incident : L'assistant d'installation de base de données génère des messages d'erreur Java NullPointerException lors de la navigation à l'aide du bouton Précédent lors de certaines installations. L'assistant continue de fonctionner et tous les scripts d'installation sont créés.

Solution : Ces messages d'erreur ne découlent pas d'un incident et peuvent être ignorés.

Incident 146845

Incident : Après la mise à niveau d'IBM Tivoli Enterprise Console sur les systèmes Red Hat Linux, le niveau d'utilisation du processeur est élevé en raison de l'environnement d'exécution Java (JRE).

Solution : Définissez la variable d'environnement à l'aide de la commande **odadmin environ** , en procédant comme suit : LD\_ASSUME\_KERNEL=2.2.5

Incident 147392

Incident : Le changement de nom du répertoire NON\_TME sur les systèmes AIX à la suite d'une installation risque de générer le message d'erreur suivant lors de la tentative de lancement de la console d'événements :

Unable to find xhpi,path used

/home/Non\_TME\_console/tec\_console/jre/bin/libxhpi.a

Could not create the Java virtual machine.

Solution : Exécutez la commande **slibclean** en tant qu'utilisateur root, afin de nettoyer les informations relatives à la bibliothèque de mise en cache AIX. Exécutez ensuite la commande **tec\_console**.

### Incident 147452

Incident : Pour installer IBM Tivoli Enterprise Console sur un système Red Hat Linux, la commande **compress** doit être installée et disponible sur le système Linux.

Solution : Dans la documentation Red Hat Linux documentation, recherchez le module ncompress pour installer et accéder à la commande **compress** .

Incident 147727

Incident : La désinstallation d'un composant IBM Tivoli Enterprise Console échoue à l'aide de la commande **wuninst** si l'hôte sur lequel le composant a été désinstallé contient un noeud géré et un noeud final du même nom.

Solution : Pour désinstaller un composant, procédez comme suit :

1. Renommez le libellé du noeud final en exécutant la commande suivante :

wep *libellé\_ancien\_noeud\_final* set\_label *libellé\_nouveau\_noeud\_final* 

2. Exécutez la commande **wuninst** pour supprimer le composant. Reportez-vous à l'incident 147763 qui concerne la commande **wuninst** sur les systèmes Windows.

Pour plus d'informations sur la commande **wep** , voir *Tivoli Management Framework Reference Manua*l. Pour plus d'informations sur l'utilisation de la commande **wuninst** avec les composants IBM Enterprise Console, voir *IBM Tivoli Enterprise Console - Guide d'installation*.

Incident 147743

Incident : Si vous modifiez des options de fichier de configuration stockées dans des profils de configuration d'adaptateur sur les noeuds finaux, en exécutant la commande **wsetaeenv**, un message similaire à l'exemple suivant s'affiche : FRWTE:0021

Wed Aug 14 17:14:18 2002 (21):operation `\_set\_acpEnvironment 'not implemented

Solution : Ajoutez ou modifiez les options de fichier de configuration à l'aide de l'utilitaire de configuration d'adaptateur, puis distribuez les profils sur des noeuds finaux.

#### Incident 147763

Incident : La désinstallation des composants IBM Tivoli Enterprise Console à l'aide de la commande **wuninst** ne supprime pas les répertoires et fichiers associés aux composants. Les fichiers semblent être supprimés lorsqu'ils sont répertoriés à l'aide de la commande **wuninst**, mais ils ne le sont pas.

Solution : Exécutez le script sur le noeud géré à partir duquel le composant doit être désinstallé. Les scripts se trouvent dans le répertoire \$BINDIR/TME/TEC pour lequel une convention d'appellation de *code\_produit***-remove.sh** est utilisée, où *code\_produit*  correspond au même code de produit qui est fourni à la commande **wuninst** pour la suppression des composants. Une fois ces scripts exécutés, lancez la commande **wchkdb – u** pour mettre à jour la base de données des objets. Pour plus d'informations sur l'utilisation de la commande **wuninst** avec les composants IBM Enterprise Console et les codes de produit, voir *IBM Tivoli Enterprise Console - Guide d'installation*. Pour plus d'informations sur les commandes **wuninst** et **wchkdb**, voir *Tivoli Management Framework Reference Manual*.

#### Incident 147905

Incident : Lors de la mise à niveau d'IBM Tivoli Enterprise Console 3.6.2 vers IBM Tivoli Enterprise Console 3.7.1 puis vers IBM Tivoli Enterprise Console 3.8, le message suivant risque de s'afficher lors de la tentative d'ouverture de la vue de synthèse dans l'afficheur d'événements :

ECO2026E : Aucune console Tivoli Enterprise Console ne vous a été attribuée. Un administrateur Tivoli Enterprise Console doit vous attribuer à une console Tivoli Enterprise Console pour vous permettre de visualiser les événements Tivoli Enterprise Console.

La vue Configuration affiche l'opérateur, tel qu'il est affecté à la console d'événements.

Solution : Dans la vue Configuration, procédez comme suit :

- 1. Dans le menu de la console d'événements, cliquez sur **Attribuer des opérateurs**.
- 2. Déplacez l'opérateur de la liste des opérateurs en cours vers la liste des opérateurs disponibles.
- 3. Replacez l'opérateur dans la liste des opérateurs en cours.
- 4. Cliquez sur **OK** pour ouvrir la console d'événements et afficher des événements.

#### Incident 147969

Incident : Sur les systèmes Windows, la fenêtre de connexion risque de ne pas s'afficher dans la partie supérieure des fenêtres existantes. Cet incident se produit lorsque vous changez de fenêtre après l'exécution du script **tec\_console**. Solution : Réduisez ou déplacez toutes les fenêtres supprimées, une fois le script **tec\_console** exécuté. Sur les systèmes Windows 2000, n'utilisez pas le bouton d'affichage de bureau, qui masque toutes les fenêtres actives, y compris la fenêtre de connexion.

#### Incident 148159

Incident : L'installation du serveur d'événements échoue si vous ne disposez pas de droits d'accès corrects au répertoire /tmp.

Solution : Pour installer le serveur d'événements, tous les utilisateurs doivent disposer de droits d'accès en lecture et en écriture aux fichiers du répertoire temporaire du serveur de région Tivoli. Pour les systèmes UNIX, le répertoire /tmp doit être doté de droits d'accès de 777. Pour les systèmes Windows, le compte Everyone doit disposer de droits d'accès en lecture et en écriture pour le répertoire \$DBDIR\tmp. En outre, sur les systèmes Windows, tous les autres utilisateurs et groupes doivent avoir le contrôle total du répertoire \$DBDIR\tmp.

### Incident 148309

Incident : Le script **wdbmaint.sh** ne s'exécute pas avec l'opération stats lors de la mise à niveau d'une base de données d'événements Oracle d'IBM Tivoli Enterprise Console Version 3.6.2 ou 3.7.1. La base de données est néanmoins mise à niveau correctement. Solution : Pour mettre à jour les statistiques de base de données, exécutez manuellement le script **wdbmaint.sh** à l'aide de l'option stats, une fois que la mise à niveau de la base de données aboutit.

### Incident 148566

Incident : L'exécution de Tivoli Management Framework version 3.7.1 et l'utilisation de MS SQL Server 7 ou de Windows 2000 Server pour la base de données d'événements peuvent être à l'origine des incidents suivants :

- Une fois extraites de la base de données, les données d'attributs d'événement définies sous la forme d'un type de données varchar dans la base de données sont tronquées après 255 caractères.
- Une fois extraites de la base de données, si des commandes de base de données, telles que **wtdumprl**, **wtdumper** et **wtdumptr**, sont utilisées, les données d'attributs d'événement définies sous la forme d'un type de données varchar dans la base de données sont tronquées après 255 caractères. L'incident est lié au composant RIM de Tivoli Management Framework et sera résolu dans une correctif ultérieur. Si vous exécutez Tivoli Management Framework version 3.7.1 et que vous planifiez une mise à niveau vers IBM Tivoli Enterprise Console version 3.8, vous pouvez effectuer la mise à niveau sans difficultés si une des conditions suivantes est applicable :
	- o Si les événements reçus ne contiennent *PAS* de données d'attributs définies sous la forme d'un type de données varchar contenant plus de 255 caractères. L'incident ne se produit que lorsque les données d'une colonne varchar comportent plus de 255 caractères.
	- o Si les événements reçus contiennent des données d'attributs définies sous la forme d'un type de données varchar contenant plus de 255 caractères dans la base de données et que le débit d'arrivée des événements ne leur permet pas d'être placés dans un état QUEUED ou WAITING. Si des événements sont à l'état WAITING ou que le serveur d'événements est redémarré avec des événements dont l'état est QUEUED ou WAITING, les données d'événements sont tronquées lorsqu'elles sont lues à partir de la base de données et sont associées à un état PARSING\_FAILED. Ces événements ne sont plus traités par le serveur d'événements.
- Solution : Si nécessaire, prenez contact avec le service d'assistance IBM ou utilisez un type de base de données différent de MS SQL Server 7 ou Windows 2000 Server pour la base de données d'événements.

#### Incident 148622

Incident : Si des scripts sont générés à l'aide de l'option de génération de scripts uniquement dans l'assistant d'installation de base de données, que ce dernier est fermé et que l'option d'exécution de scripts uniquement est sélectionnée pour l'exécution des scripts, ceuxci sont exécutés de façon incorrecte. Si les options de génération et d'exécution de scripts sont sélectionnées dans l'assistant d'installation de base de données, les scripts s'exécutent correctement.

Solution : Pour corriger l'incident, procédez comme suit :

1. Pour quitter l'assistant d'installation de base de données, cliquez sur la commande de fermeture de fenêtre dans l'angle supérieur droit de la fenêtre.

2. Pour supprimer les dbspace, exécutez le script **rm\_db\_inf.sh**en tant qu'utilisateur Informix. Ce script se trouve dans le répertoire qui contient les scripts générés.

3. Pour exécuter les scripts générés, entrez la commande **wdbconfig.sh cr** (pour une nouvelle base de données IBM Tivoli Enterprise Console Version 3.8), la commande **wdbconfig.sh upg** (pour une mise à niveau d'une base de données IBM Tivoli Enterprise Console Version 3.7.1) ou la commande **wdbconfig.sh upg\_362** (pour une mise à niveau d'une base de données IBM Tivoli Enterprise Console Version 3.6.2). Ces scripts se trouvent dans le répertoire qui contient les scripts générés.

#### Incident 148654

Incident : Lors de l'utilisation de l'assistant d'installation de base de données sur les systèmes UNIX, vous ne pouvez pas remplacer les zones de mot de passe en mettant en évidence la zone de texte et en tapant un nouveau mot de passe.

Solution : Lors de la configuration de la base de données à l'aide de l'assistant d'installation de base de données sur les systèmes UNIX, supprimez le mot de passe en intégralité à l'aide des touches d'espacement arrière ou de suppression avant de taper un nouveau mot de passe.

#### Incident 148740

Incident : La dernière ligne du fichier de configuration n'est pas lue si elle ne contient pas un retour chariot. Il s'agit d'un incident au niveau des fichiers de configuration d'adaptateur et de passerelle, ainsi que des commandes **wpostzmsg**, **postzmsg**, **wpostemsg** et **postemsg**.

Solution : Lors de la création ou de la modification d'un fichier de configuration, assurez-vous que la dernière ligne d'option de configuration du fichier est suivie d'un retour chariot. Si le retour chariot est manquant, la dernière option de configuration du fichier n'est pas lue.

Incident 148947

Incident : Lors du montage des images d'installation du CD-ROM IBM Tivoli Enterprise Console version 3.8 sur HP-UX à l'aide de la commande **mount** ou du gestionnaire d'administration du système, tous les noms de fichiers se terminent par la chaîne de caractères de *;1*. Le système HP-UX ne prend pas en charge le format Rock Ridge avec la commande **mount**. Dans certains cas, il se peut que la commande **pfs\_umount** soit requise pour le démontage du répertoire de CD-ROM.

Solution : Si vous avez déjà monté le CD-ROM d'image d'installation IBM Tivoli Enterprise Console version 3.8 à l'aide de la commande **mount** ou du gestionnaire d'administration du système, démontez le CD-ROM à l'aide de la commande **unmount** avant de commencer.

1. Assurez-vous que les processus pfs\_mountd et pfsd sont en cours d'exécution. S'ils ne le sont pas, démarrez les deux processus à l'aide des commandes suivantes : **pfs\_mountd&** et **pfsd&**.

2. Montez le CD-ROM à l'aide de la commande suivante :

/usr/sbin/pfs\_mount /dev/dsk/*point\_montage\_unité\_CD-ROM* 

3. Confirmez qu'aucun nom de fichier ne se termine par la chaîne de caractères de ;1.

4. Une fois l'installation terminée, utilisez la commande **unmount** pour démonter le CD-ROM.

Si vous utilisez HP-UX 11 ou HP-UX 11i, vous pouvez télécharger des correctifs HP-UX pour activer le support de format Rock Ridge à l'aide de la commande **mount**. Pour plus d'informations, prenez contact avec le service d'assistance Hewlett Packard.

#### Incident 148992

Incident : Les chaînes d'événements générées par les systèmes Windows XP sont différentes de celles générées par d'autres systèmes Windows. Il en résulte que l'adaptateur de format du journal d'événements Windows sur les noeuds finaux Windows XP ne génère que des événements de la classe NT\_Base pour tous les événements Windows XP qui répondent aux critères de filtrage de l'adaptateur. Par exemple, un événement de classe NT\_Performance\_Alert qui est généré à partir d'un autre noeud final Windows est généré à l'aide d'un événement de classe NT\_Base sur un noeud final Windows XP.

Solution : Pour permettre à l'adaptateur de format du journal d'événements Windows d'établir une correspondance entre les événements Windows XP et les classes d'événements IBM Tivoli Enterprise Console, vous devez modifier le fichier tecad\_win.fmt de sorte qu'il corresponde aux événements spécifiques que vous souhaitez envoyer au serveur d'événements. Pour plus d'informations sur la procédure de génération d'un nouveau fichier d'instructions de définition de classe (CDS) après la modification d'un fichier de format, voir *IBM Tivoli Enterprise Console Adapters Guid*e.

Incident 152648

Incident : Pour que le bouton Informations de la console d'événements fonctionne correctement, le serveur Web Tivoli Management Framework 4.1 doit être démarré manuellement.

Solution : Pour démarrer le serveur Web, exécutez la commande **wstarthttpd** .

Incident 152899

Incident : La commande de chargement de base de règles (**wrb –loadrb**) ne permet pas de copier des fichiers dans le répertoire \$DBDIR/tec sur SuSE Linux Enterprise Server (SLES). Solution : Créez les liens symboliques suivants :

ln -s /bin/gzip /usr/bin/compress ln -s /bin/gunzip /usr/bin/uncompress

Remarque : La commande **wrb –loadrb** fait appel aux utilitaires de compression et de décompression qui, par défaut, ne sont pas installés avec SLES.

Incident 153189

Incident : Lors de la configuration de l'objet RIM Tivoli Management Framework version 4.1 sur un système Linux, le mot de passe par défaut est en blanc.

Solution : Utilisez la commande **wsetrimpw** suivante en laissant l'attribut de mot de passe d'origine en blanc :

bash% wsetrimpw tec "" <nouveau-mdp>

Incident 153327

Incident : Si un fichier de configuration utilisé par la commande **wpostzmsg**contient des interlignes comportant des espaces blancs, l'erreur suivante se produit :

Erreur de syntaxe dans le fichier de configuration. Ligne <numéro\_ligne> ignorée

Solution : Si vous utilisez des interlignes qui ne comportent aucune tabulation ou aucun espace unique, cette erreur ne se produit pas.

### Incident 153880

Incident : Les valeurs de chaînes d'attributs de la tâche Send\_Event, qui se terminent par une barre oblique inversée ( \ ) ou par 0x5c (DBCS), ne sont pas analysées correctement. Ce caractère de fin est interprété sous forme de caractères d'échappement pour les guillemets ou apostrophes fermants de la chaîne. Il s'agit d'un incident universel qui peut se produire lors de l'utilisation d'une page de codes quelle qu'elle soit, notamment dans les environnements comportant plusieurs pages de codes.

Solution : Evitez d'insérer le caractère de barre oblique inversée ( $\setminus$ ) ou 0x5c (DBCS) à la fin des messages de la tâche Send Event.

#### Incident 154141

Incident : L'afficheur d'événements affiche les *n* événements les plus récents, où *n* représente le nombre d'événements à afficher (configuré dans les paramètres de la console). Si l'état de l'événement est remplacé par Fermé, l'événement n'est pas purgé du nombre d'événements à afficher.

Solution : Les filtres de la console doivent être configurés de sorte qu'ils forcent l'afficheur d'événements à extraire uniquement les événements qui ne sont pas fermés.

#### Incident 154562

Incident : La commande **wdbmaint** affiche le mot de passe de l'utilisateur de base de données en clair, comme s'il était entré sur la ligne de commande lors de l'exécution de l'utilitaire de réorganisation.

#### Incident 16369

Indicent : Le processus tec\_master redémarre automatiquement les autres processus lorsqu'un de ces derniers arrête ou perd la communication avec le processus tec\_server.

Solution : Une nouvelle variable, tec\_restart\_server, a été ajoutée dans le fichier .tec\_config. Ce paramètre contrôle si le processus tec master redémarre automatiquement les autres processus lorsqu'un de ces derniers arrête ou perd la communication avec le processus tec\_master. Les valeurs de ce paramètre sont YES et NO. La valeur par défaut est NO, ce qui signifie que, si le processus tec master ne peut pas communiquer avec un processus enfant, le serveur s'arrête.

Incident 164131

Incident : Le prédicat re substitute ne remplace que la première occurrence d'une chaîne de correspondance.

Solution : Aucune solution n'est disponible.

Incident 165770

Incident : La commande **wtdbspace** échoue lors que DB2 version 8.1 est utilisé.

Solution : Editez le script shell **wtdbspace** et modifiez la ligne suivante :

if (\$output =~ /SQL1402N/ || \$output =~ /SQL1403N/)

Modifiez la ligne comme suit :

if (\$output =~ /SQL1402N/ || \$output =~ /SQL1403N/ || \$output =~ /SQL30082N/)

Incident 166159

Incident : L'adaptateur de format du journal d'événements Windows perd des événements lorsque la taille de la source d'événement est supérieure à 4039 octets.

Solution : Aucune solution n'est disponible.

Incident 166313

Incident : La tâche Clear\_Closed\_Events n'efface pas les événements fermés de DB2 version 8.1.2.

Solution : Aucune solution n'est disponible.

Incident 166949

Incident : Lors de l'exécution de tâches à partir de la console d'événements, les dernières valeurs entrées pour une tâche s'affichent à la place des valeurs par défaut.

Solution : La boîte de dialogue Préférences de la console de l'administrateur contient une nouvelle section Configuration de la tâche, qui propose les cases à cocher suivantes :

### **Restaurer la valeur par défaut des arguments de tâche après chaque exécution**

 Si cette case est cochée, les valeurs par défaut sont restaurées pour les tâches chaque fois que ces dernières sont exécutées.

#### **Autoriser l'opérateur à remplacer l'indicateur des arguments de réinitialisation de la tâche**

Si cette case est cochée, les opérateurs peuvent remplacer le paramétrage de l'administrateur. Cela permet aux opérateurs d'accéder à une case à cocher dans la boîte de dialogue des préférences de groupe d'événements.

Incident 172113

Incident : Lors de l'installation des adaptateurs non-TME sur les systèmes UNIX, la commande tecad\_logfile.cfg ne vous invite pas à entrer un identificateur.

Solution : Pour définir un identificateur pour un adaptateur non-TME, indiquez l'identificateur comme premier argument de la commande tecad\_logfile.cfg. Par exemple :

### **tecad\_logfile.cfg** *MonID*

Incident 172347

Incident : Une tâche automatique renommée ne peut pas être supprimée à l'aide de la console d'événements. Solution : Réattribuez à la tâche son nom d'origine, puis supprimez-la.

Incident 172395

Incident : Un défaut de segmentation se produit sur les adaptateurs de fichier journal Linux qui contiennent une entrée LogSources mise en forme de façon incorrecte.

Solution : Assurez-vous que le chemin figurant dans l'entrée LogSources correspond à un nom de chemin absolu, en démarrant l'entrée à l'aide du caractère /. Par exemple :

/tmp/adap.logfile

# **Mises à jour de la documentation**

### APAR IY22142

Après la mise à niveau vers Tivoli Management Framework 3.7.1, l'heure affichée pour les événements reçus dans une console d'événements est postérieure d'une heure à l'heure réelle. Cet incident se produit car la variable d'environnement de fuseau horaire (TZ) dans le processus oserv de Tivoli Management Framework n'est pas synchronisée avec la variable TZ du système d'exploitation. L'heure reçue sur la console d'événements s'affiche en heure GMT (Greenwich Mean Time), quel que soit le fuseau horaire sélectionné. Cela se produit lorsque l'heure d'été est appliquée sur les consoles d'événements qui s'exécutent sur Tivoli Management Framework 3.7.1.

Vérifiez votre paramètre de fuseau horaire à l'aide de la commande **wtimezone**. Si l'heure affichée est incorrecte, définissez manuellement la variable d'environnement TZ pour le processus oserv de Tivoli Management Framework. Pour plus d'informations sur la commande **wtimezone** , voir *Tivoli Management Framework Reference Manua*l.

### APAR IY31847

Le mot clé NewLogBasedOn indique si un fichier journal doit être traité comme nouveau lorsque l'horodatage du fichier change et que la taille reste la même. Lorsqu'un fichier est traité comme étant nouveau, l'adaptateur retransmet tous les événements contenus dans le fichier. Ce mot clé est facultatif. Si NewLogBasedOn n'est pas indiqué, un fichier journal existant est traité comme étant nouveau uniquement si sa taille diminue. Les valeurs possibles sont les suivantes :

#### **ctime | CTIME**

Le fichier est traité comme étant nouveau si l'horodatage de création change.

#### **mtime | MTIME**

Le fichier est traité comme étant nouveau si l'horodatage de modification change.

#### **cmtime | CMTIME**

Le fichier est traité comme étant nouveau si l'horodatage de création ou de modification change.

#### APAR IY32703

Sur les systèmes utilisant la conversion NAT pour communiquer avec le serveur d'événements, vous ne pouvez pas utiliser la console d'événements pour afficher des informations relatives aux événements.

Pour exécuter une console d'événements dans un environnement NAT, procédez comme suit :

1. Activez la conversion NAT sur chaque noeud géré de la région Tivoli en entrant la commande suivante :

#### **odadmin set\_allow\_NAT TRUE**

2. Recyclez le serveur d'événements en exécutant la commande suivante :

#### **odadmin reexec all**

3. Assurez-vous que le routeur prend en charge la recherche DNS. Dans un environnement NAT, la recherche de nom d'hôte à l'aide du système de nom de domaine (DNS) fournit des informations nécessaires pour la connexion entre le serveur d'interfaces utilisateur et la console d'événements. Sans le support de recherche de nom d'hôte DNS, la console d'événements ne démarre pas. Pour réduire le nombre de ports ouverts par la console d'événements, utilisez le port bdt unique fourni par Tivoli Management Framework :

1. Sur chaque serveur d'événements, entrez la commande suivante :

### **odadmin single\_port\_bdt TRUE all**

2. Sur chaque noeud géré, entrez la commande suivante :

#### **odadmin single\_port\_bdt TRUE**

3. Recyclez le serveur d'événements en exécutant la commande suivante :

### **odadmin reexec all**

### APAR IY40180

La fonction de trace standard est désormais disponible pour le processus tec\_gateway et peut être configurée à l'aide du fichier .tec\_gateway\_diag\_config. Ce fichier se trouve dans le répertoire suivant : \$BINDIR/../generic\_unix/TME/ACF\_REP/.tec\_gateway\_diag\_config Le format du fichier de configuration de passerelle est similaire à celui des fichiers .tec\_diag\_config et .ui\_server\_config.

L'exemple suivant présente les paramètres par défaut du fichier .tec\_gateway\_diag\_config :

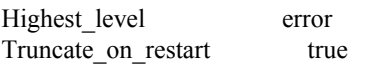

# tec\_gateway #############

tec\_gateway Highest\_level error tec\_gateway GW\_Send error /tmp/tec\_gateway

Les niveaux de trace, du plus faible au plus élevé, sont les suivants :

erreur, avertissement, trace0, trace1, trace2.

La fonction de trace doit être désactivée ou paramétrée sur le niveau d'erreur, sauf si un traçage complet est requis pour le débogage d'un incident. Les lignes Highest\_level et tec\_gateway Highest\_Level définissent le niveau de trace maximal pour les sections qui suivent. Le niveau de trace le plus prolixe est trace2.

La variable Truncate on restart détermine si les fichiers de trace sont tronqués à zéro octet lors du démarrage du processus tec\_gateway. A l'heure actuelle, Gw\_Send est le seul module disponible pour le traçage de passerelle.

Pour définir le traçage de la passerelle, procédez comme suit :

1. Installez ou modifiez le fichier .tec\_gateway\_diag\_config pour définir le traçage, puis copiez le fichier dans l'emplacement suivant :

Pour les systèmes UNIX : /etc/Tivoli/tec/.tec\_gateway\_config Pour les systèmes Windows : %SYSTEMROOT%\system32\drivers\etc\Tivoli\.tec\_gateway\_config

2. Arrêtez la passerelle en exécutant la commande **wstoptecgw**, puis redémarrez la passerelle. Le fichier de configuration de passerelle peut être lu par le processus tec\_gateway une fois la passerelle redémarrée.

### APAR IY40095

Les caractères d'environnement local entrés dans la fenêtre en incrustation de connexion à la console à l'aide des mappages de clavier NLS ne sont pas admis.

Cet incident est résolu en utilisant uniquement des caractères alphanumériques, afin de créer le compte utilisateur du système d'exploitation.

#### APAR IY41395

Le document IBM *Tivoli Enterprise Console Adapters Guide*indique par erreur qu'un compte administrateur doté de droits Senior ou supérieur doit être créé pour le démarrage d'un adaptateur. De même, dans la section relative à la configuration de l'adaptateur Windows, il indique que les zones de nom de connexion utilisateur et de nom de connexion groupe peuvent ne pas être renseignées. Cette indication est également incorrecte. Lorsque ces zones ne sont pas renseignées, il n'est pas possible d'utiliser la fenêtre de connexion ou de rôle de région Tivoli.

#### APAR IY42463

L'interface correcte peut être connectée en fonction du paramètre wlocalhost. JCF (Java Client Framework) recherche le paramètre wlocalhost dans l'ordre suivant :

1. JCF recherche le paramètre wlocalhost transmis sous forme de propriété système via le script de lancement de console. Par exemple, ajoutez les éléments suivants à la ligne PROPERTIES= <ligne> du script de lancement **tec\_console** : -DWLOCALHOST=test1.austin.ibm.com

 Exemple UNIX : PROPERTIES="<*ligne*> -DWLOCALHOST=test1.austin.ibm.com"

Remarque : Si d'autres propriétés système sont déjà répertoriées, ajoutez la ligne –DWLOCALHOST= et assurez-vous que la totalité de la liste des propriétés est placée entre des guillemets. Exemple Windows : PROPERTIES=-DINTERP=\${INTERP} -DDISPLAY=\${DISPLAY} -DWLOCALHOST=test1.austin.ibm.com

Sur les systèmes Windows, le script de lancement de console correspond au fichier tec\_console.cmd.

Remarque : Sur le systèmes Windows, il n'est pas nécessaire de placer la liste des propriétés entre des guillemets.

2. Recherchez le paramètre ETCWLOCALHOST transmis sous forme de propriété système via le script de lancement de console. ETCWLOCALHOST indique le nom et l'emplacement du fichier qui contient le nom d'hôte ou l'adresse IP de l'interface.

 Exemple UNIX : PROPERTIES="<ligne> ETCWLOCALHOST=/etc/techost"

 Exemple Windows : PROPERTIES=<ligne> ETCWLOCALHOST=/etc/techost

où *techost* représente un fichier contenant le nom complet ou l'adresse IP de l'interface à connecter.

- 3. Si les paramètres DWLOCALHOST ou ETCWLOCALHOST ne sont pas transmis, JCF effectue la recherche dans le fichier par défaut /etc/wlocalhost qui doit contenir le nom d'hôte complet ou l'adresse IP de l'interface à connecter.
- 4. Pour finir, si les trois élément de liste précédents ne s'appliquent pas, JCF appelle getLocalHost() qui utilise l'interface par défaut.

Vous devez utiliser les propriétés système, comme décrit dans la présente section, si vous souhaitez vous connecter à l'interface correcte. De même, sur les systèmes Windows, la valeur du paramètre wlocalhost est stockée dans le registre ; vous pouvez extraire cette valeur registre à l'aide de la commande **wlocalhost** à partir de la ligne de commande, puis en la transmettant sous forme de valeur via une des méthodes décrites ci-dessus.

#### APAR IY42977

Le serveur IBM Tivoli Enterprise Console arrête le traitement des événements lorsqu'il reçoit des événements et qu'une déconnexion de réseau se produit. Le processus tec reception peut se bloquer pour une durée indéterminée lorsqu'il reçoit des événements du réseau si des incidents de connexion se produisent. La logique de réception a été modifiée de sorte qu'elle incorpore un délai configurable pour la réception d'événements lorsque des incidents de réseau se produisent. Le nouveau paramètre de configuration tec recv timeout a été ajouté dans le fichier .tec config. Ce paramètre indique le délai (en secondes) écoulé avant que le processus tec\_reception supprime la connexion, ce qui permet à l'agent de se reconnecter et d'envoyer des événements. Exemple : tec\_recv\_timeout=10.

#### APAR IY43249

Le fichier Lisez-moi 3.8.0-TEC-FP01 indique par erreur que l'attribut ProcessPriorityClass est disponible pour tous les adaptateurs UNIX et Windows. Cependant, l'attribut ProcessPriorityClass n'est disponible que pour les adaptateurs UNIX et Windows qui utilisent le mot clé LogSources dans le fichier de configuration.

#### APAR IY43312

Le processus tec gateway est parfois à court d'unités d'exécution d'appel de procédure éloignée (RPC). Le paramètre GWThreadCount tec\_gateway permet à l'utilisateur d'indiquer le nombre d'unités d'exécution RPC utilisées par la passerelle. La valeur correcte peut être comprise entre 251 et 10000. Par exemple, GWThreadCount=1500.

#### APAR IY43428

Le serveur Oracle doit être configuré de sorte que l'authentification par le système d'exploitation soit utilisée. Une base de données Oracle peut être configurée pour être authentifiée par le serveur Oracle ou par le système d'exploitation. Pour configurer une base de données Oracle permettant au système d'exploitation d'authentifier des utilisateurs, procédez comme suit :

1. Vérifiez le fichier \$ORACLE\_HOME/network/admin/sqlnet.ora. Ce fichier doit contenir la ligne suivante :

### SQLNET.AUTHENTICATION\_SERVICES= (NTS)

Lors de la connexion à une base de données Oracle éloignée, le fichier sqlnet.ora sur le poste client et sur le serveur Oracle doivent être configurés de la même manière. Lors de la connexion à partir d'un client, d'autres valeurs de configuration de base de données Oracle doivent être définies pour l'authentification externe.

2. Lancez Oracle Enterprise Manager Console en mode autonome.

3. Dans la base de données Oracle, créez un utilisateur à authentifier par le système d'exploitation. La console Oracle Enterprise Console permet de gérer une instance Oracle qui inclut la création d'utilisateurs. Le nom ci-dessous doit être employé pour l'utilisateur.

Systèmes Unix : OPS\$<*ID système d'exploitation*>

Par exemple, si l'ID du système d'exploitation est *idsystème*, l'ID Oracle doit être OPS\$*idsystème*.

Systèmes Windows : OPS\$<*nom de machine ou de domaine\<ID système d'exploitation*>

Par exemple, pour un administrateur local, l'ID Oracle peut être le suivant : OPS\$KIZER04\ADMINISTRATOR

Vous devez indiquer que l'utilisateur possède une authentification externe.

Remarque : Vous pouvez modifier le préfixe par défaut OPS\$ dans Oracle. Ce préfixe peut être à blanc. Utilisez le paramètre de configuration os\_authent\_prefix pour modifier le préfixe.

4. Lors de l'installation de la base de données IBM Tivoli Enterprise Console, l'utilisateur doit intervenir en tant que SYSDBA. Il doit également figurer dans le groupe d'utilisateurs suivant, où *groupe* représente le nom du groupe d'utilisateurs :

Systèmes Unix : dba *groupe* 

Systèmes Windows : ORA\_DBA *groupe* 

Une fois ces étapes effectuées, vous pouvez vous connecter à votre base de données Oracle sans indiquer l'ID utilisateur et le mot de passe. Les systèmes Oracle font appel à l'utilisateur en cours qui est connecté au système d'exploitation. Pour vous connecter à la base de données Oracle, tapez sqlplus "/@SID as sysdba", où SID représente l'ID de la base de données Oracle, par exemple, TEC.

Dans SQL\*Plus, vous pouvez utiliser la commande show user pour afficher l'utilisateur en cours qui est connecté à la base de données Oracle.

Si vous vous connectez en tant que SYSDBA, l'exécution de la commande show user renvoie SYS.

Vous pouvez également vous connecter en tant qu'utilisateur en tapant : sqlplus "/@SID"

La commande show user affiche l'utilisateur OPS\$ dans Oracle.

#### APAR IY45458

Une fois le système relancé, le démon lcfd démarre à l'aide d'une valeur de variable d'environnement incorrecte et les données d'événement ne sont pas lisibles. L'incident est résolu via la modification des scripts **lcfd.sh** et **init.tecad\_logfile.sh** de sorte qu'ils incluent la ligne suivante au début de chaque fichier :

unset LC\_MESSAGES

#### APAR IY47508

La documentation contient des informations incorrectes relatives à l'emplacement du fichier de rapport du profil de base de règles. Le fichier de rapport du profil de base de règles se trouve dans le répertoire /tmp et non dans le répertoire \$DBDIR/tec.

### APAR IY47689

Lors de la mise à niveau vers une version ultérieure de la base de données IBM Tivoli Enterprise Console, si vous avez personnalisé une base de données, il se peut que les scripts de mise à niveau de base de données annulent la personnalisation, sauf si vous modifiez les scripts de mise à niveau de base de données. Par exemple, si les espaces table d'origine ont été personnalisés de sorte qu'ils soient gérés par le système et non par la base de données, les espaces table sont, lors de l'exécution des scripts de mise à niveau de base de données, créés comme étant gérés par la base de données et non par le système. Vous devez éditer les scripts de création de base de données avant la mise à niveau de la base de données ou avant la création initiale de la base de données, afin de déclarer les espaces table comme étant gérés par le système et non par la base de données. Par défaut, les espaces table sont gérés par la base de données.

#### APAR IY48071

Si vous modifiez la zone Config dir: dans l'onglet Général lors de l'édition du profil de configuration d'adaptateur tec\_gateway, le processus tec\_gateway ne peut pas lire le fichier tec\_gateway.conf. Le processus tec\_gateway ne lit le fichier tec\_gateway.conf qu'à partir du répertoire \$TECADHOME/tec. Si ce nom de répertoire est modifié, le processus tec\_gateway ne peut pas lire le fichier de configuration. Dans le document *IBM Tivoli Enterprise Console Adapters Guide*, le répertoire \$TECADHOME/tec est décrit comme étant le répertoire par défaut, mais il s'agit réellement du seul répertoire du fichier de configuration d'adaptateur. Lors de la modification du profil de configuration d'adaptateur tec\_gateway, ne modifiez pas l'entrée Config dir: dans l'onglet Général.

#### APAR IY48228

Le nouveau paramètre de configuration tec disable exponential format a été ajouté dans le fichier .tec config. Ce paramètre admet la mise en forme des nombres réels au format exponentiel ou virgule flottante. Par exemple, tec\_disable\_exponential\_format=yes.

#### APAR IY48347

Les mots réservés BAROC ne peuvent pas être utilisés dans les attributs. Cette information doit être documentée dans la bibliothèque de la documentation IBM Tivoli Enterprise Console.

#### APAR IY48565

• L'option -imptgtdata de la commande **wrb** dans la version 3.8 du document IBM *Tivoli Enterprise Console Reference Manua*, à la page 77, doit être mise à jour comme suit :

#### **-imptgtdata** *fichier\_données cible base\_règles*

Importe un fichier de données de support dans une cible de base de règles. Ce fichier doit déjà exister dans le sous-répertoire TEC\_RULES ; il est distribué avec la base de règles. Par exemple, les fichiers suivants peuvent être importés :

Fichier de configuration d'EIF (Event Integration Facility)

 Fichier de faits Prolog Fichier de données Prolog

#### fichier\_données

Spécifie le nom du fichier à importer dans la cible de base de règles nommée. Indiquez le nom de fichier et non le chemin d'accès. Le fichier doit déjà exister dans le sous-répertoire TEC\_RULES.

#### cible

Indique le nom de la cible de base de règles qui reçoit le fichier de données importé.

base\_règles

Indique le nom de la base de règles qui contient la cible.

#### APAR IY49070

Les mises à jour suivantes doivent être effectuées dans le document *IBM Tivoli Enterprise Console Version 3.8 Rule Builder's Guide.*

#### Profil d'instruction

Active le profilage de la fonction de règle. Cette instruction permet d'obtenir des informations détaillées sous forme de rapport concernant la fonction de chaque action de règles en cours de profilage. Les informations détaillées ne sont précises que pour les actions de règle uniques. L'instruction de profil peut être placée au début d'un jeu de règles ou dans chaque règle. Vous pouvez également profiler une base de règles en totalité, à l'aide de la commande **wrb -comprules -profile**. Le profilage n'est pas activé par défaut. Pour plus d'informations, consultez les sections Profilage de règles et Granularité de profil ci-dessous.

#### Profilage de règles

Le profilage génère un rapport contenant des informations relatives à l'exécution d'actions de règles. Vous pouvez profiler des actions de règles uniques. Un rapport contient les informations suivantes pour l'action de règle à profiler :

Délai (en secondes) passé par l'action de règle pour traiter le dernier événement qui a déclenché la règle Nombre d'événements traités par l'action de règle

Délai (en secondes) passé par tous les événements dans l'action de règle à des fins de traitement Débit des événements pour l'action de règle, exprimé en nombre d'événements par seconde

Remarques :

Les prédicats de langage commit rule(), commit action() et commit set() ne doivent pas être utilisés lors du profilage d'une action de règle.

Le profilage doit être désactivé lorsqu'une base de règles est compilée pour l'environnement de production, car il utilise des ressources système.

La figure suivante présente un exemple de rapport de profil dans lequel une seule règle est profilée :

============================================ Récapitulatif des délais ------------------------------------------- test\_rls: Délai du dernier événement : 7.000000000000001e-02 Nombre d'événements : 2 Temps total : 4.799999999999998e-01 Evénements par seconde : 4.166666666666669e+00 -------------------------------------------- -------------------------------------------- ============================================

Pour profiler des règles, vous devez compiler la base de règles lorsque le profilage est activé. Cela peut être effectué à partir de la ligne de commande, à l'aide de la commande **wrb -comprules -profile** ou de l'instruction de profil indiquée dans un jeu de règles ou dans une règle.

Une fois la base de règles recompilée, lorsque le profilage est activé, arrêtez et redémarrez le serveur d'événements pour lancer le profilage. Le rapport de profil est ajouté dans le fichier \$DBDIR/tec/profile lors de l'arrêt du serveur d'événements. Dans la mesure où un rapport de profil est systématiquement ajouté au même fichier, il peut s'agrandir considérablement si le rapport ou les entrées qu'il contient ne sont jamais supprimées ; par conséquent, vérifiez-le de temps en temps.

Granularité de profil

Les niveaux de granularité suivants sont pris en charge pour le profilage de règle :

Remarque :

Le rapport d'informations est précis quant au profilage d'une action unique au sein d'une règle. La définition de l'instruction de profil pour plusieurs règles et actions ne génère pas d'informations précises.

Toutes les règles d'une base de règles sont profilées lorsque le profilage est activé à l'aide de la commande wrb suivante :

#### **wrb -comprules -profile**.

Jeu de règles

Vous pouvez profiler un jeu de règles en insérant une instruction de profil dans la partie supérieure du jeu de règles, avant la première règle. Par exemple :

directive:profile %Start profiling. rule:rule1:( ... ). %End rule1. rule:rule2:( ... ). %End rule2. rule:rule3:( ...

). %End rule3. %End rule set. %End profiling.

#### Règle

Vous pouvez profiler une règle particulière en y insérant une instruction de profil, avant le filtre d'événement de la règle.

rule:test\_rule:(

```
directive:profile, 
event:_evt of_class within [?NT_NAV ?]where [],
reception_action:action0:( 
drop received event
) 
).
```
APAR IY50376

*Mise à jour du document IBM Tivoli Enterprise Console Version 3.8 Reference Manual*, page 179 : Les mots clés suivants peuvent être configurés dans le fichier .tec config :

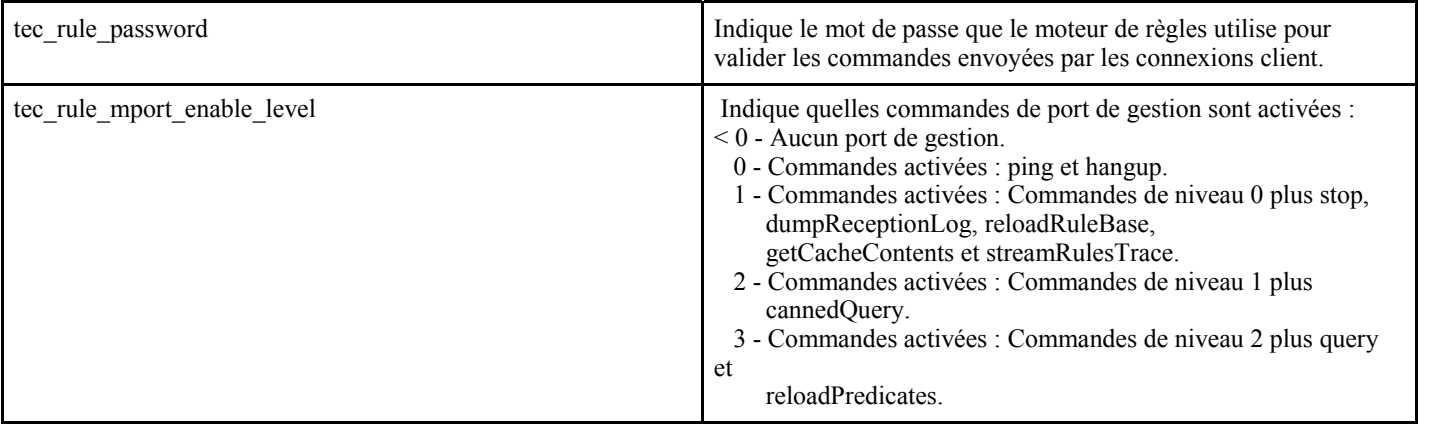

### APAR IY50458

Mise à jour des *notes d'édition d'IBM Tivoli Enterprise Console Version 3.8*, page 35 :

(Dans la rubrique des modifications apportées aux prédicats first\_instance() et all\_instances())

Les prédicats first instance() et all instances() valident désormais le fait que chaque attribut référencé dans un filtre d'attribut a été défini dans une des classes répertoriées dans le filtre de classe. En d'autres termes, pour filtrer un attribut, vous devez le définir dans la classe qui est à l'origine de l'exécution de la règle, ou dans une superclasse dont la classe hérite.

### APAR IY50866

*Mise à jour du document IBM Tivoli Enterprise Console Version 3.8 Rule Builder's Guide*, page 212 :

# BufferFlushRate

Le paramètre BufferFlushRate ne doit pas être défini dans le fichier de configuration de transmission d'événement ou dans la base de règles. Il ne doit pas non plus avoir pour valeur 0. Le prédicat re send event conf() utilise la nouvelle version améliorée de la bibliothèque EIF présentée avec IBM Tivoli Enterprise Console Version 3.8. La bibliothèque EIF améliorée place d'abord l'événement en mémoire cache, puis une unité d'exécution distincte vide la mémoire cache ; ainsi, cette dernière est toujours utilisée, même avec une connexion active.

### APAR IY51371

*Mise à jour des notes d'édition d'IBM Tivoli Enterprise Console Version 3.8*, page 44

Données non anglaises dans les filtres des fichiers de configuration d'adaptateur

Pour utiliser UTF-8 dans les données d'événement, procédez comme suit :

- Personnalisez le fichier de format et le fichier de configuration au format de codage local (par exemple, SJIS).
- Générez un fichier .cds à l'aide de logfile\_gencds pour UNIX (et de win\_gencds.exe pour Windows).
- Convertissez le fichier de configuration, le fichier de format et le fichier .cds au format de codage UTF-8 si des caractères DBCS sont utilisés.
- Assurez-vous que le fichier de format converti en UTF-8 est copié dans le répertoire "/etc/C".
- Démarrez l'adaptateur dans l'environnement local UTF-8.

#### Remarque :

Pour surveiller des données d'événement au format de codage UTF-8, vous devez paramétrer le fichier de configuration, le fichier de format et le fichier CDS de l'adaptateur sur le codage UTF-8.

### APAR IY51877

*Mise à jour du document IBM Tivoli Enterprise Console Version 3.8 Rule Builder's Guide*, pages 368, 370 et 407 Les prédicats tec compile(), tec consult() et tec reconsult() peuvent être utilisés de la même manière que les prédicats compile(), consult() et reconsult(). Il est à noter que l'utilisateur n'est pas tenu de définir la variable d'environnement BIM\_PROLOG\_DIR pour les prédicats tec compile(), tec consult() et tec reconsult().

# APAR IY52078

*Mise à jour des notes d'édition d'IBM Tivoli Enterprise Console Version 3.8*

Tous les paramètres d'installation indiqués dans le fichier .tec\_config sont ignorés s'ils sont définis à l'aide de la commande **wsetesvrcfg**.

### APAR IY55329

#### *IBM Tivoli Enterprise Console Version 3.8 - Guide d'installation*

Les informations ci-dessous doivent être ajoutées pour l'installation automatique des adaptateurs de fichier journal améliorés Windows version 3.8, à l'aide d'un ID adaptateur. La section existante du document doit être utilisée pour les adaptateurs qui ne comportent pas d'ID adaptateur.

Pour configurer le fichier setup.iss pour une installation automatique, procédez comme suit :

- 1. Editez le fichier setup.iss et modifiez-le comme décrit dans le tableau ci-dessous.
- 2. Exécutez la commande **setup /s** à partir du répertoire InstallWin Windows pour installer l'adaptateur en mode automatique.

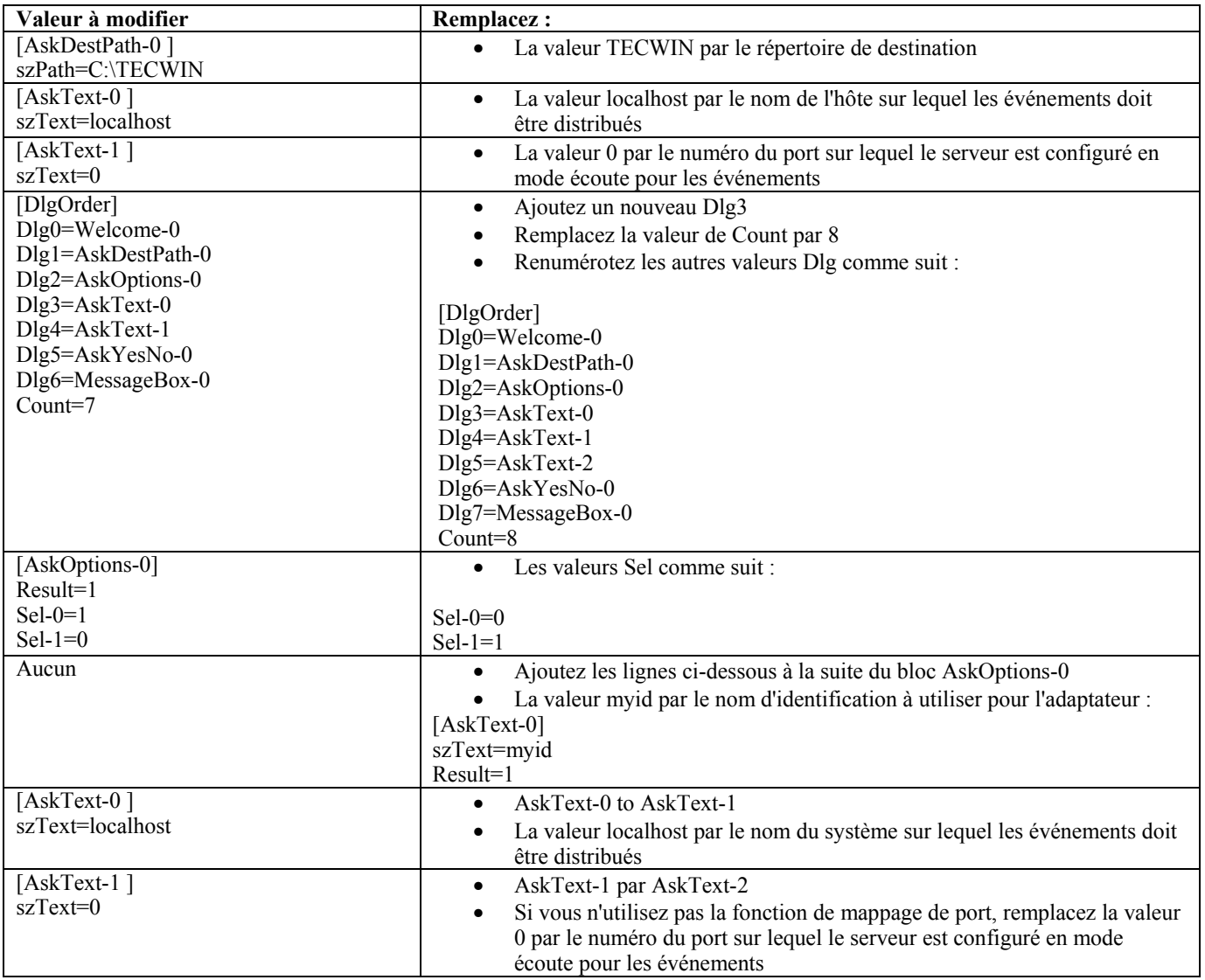

#### Incident 154243

La commande **tecad** logfile.cfg permet le démarrage des adaptateurs en double du même nom, afin de créer des processus d'adaptateur comportant le même ID adaptateur. Pour éviter cela, vérifiez l'identification de chacun des adaptateurs qui s'exécutent sur un système spécifique, lors de l'exécution de la commande **tecad\_logfile.cfg**.

Incident 156698

Lors de la mise à niveau d'un adaptateur standard vers un adaptateur amélioré, procédez comme suit :

- 1. Sauvegardez le répertoire etc d'origine à partir de l'installation d'adaptateur standard, y compris tous les fichiers de configuration, de trace, d'erreur et de format.
- 2. Distribuez un profil vide afin de supprimer l'adaptateur précédemment installé.
- 3. Distribuez le nouvel adaptateur amélioré.
- 4. Modifiez le nouvel adaptateur amélioré à l'aide des fichiers de configuration, de trace, d'erreur et de format dans le répertoire etc d'origine, puis distribuez le profil.
- 5. Pour les adaptateurs non-TME, fusionnez le contenu du répertoire etc sauvegardé avec le nouveau répertoire etc.

### Incident 157335

L'utilitaire de désinstallation de l'adaptateur Windows non-TME ne supprime pas le répertoire d'installation, lorsqu'il est lancé à partir du même répertoire. Sélectionnez l'option de désinstallation dans le menu Démarrer ou via l'outil Ajout/Suppression de programmes dans le Panneau de configuration.

### Incident 160862

Il se peut que certains événements soient perdus lors du rechargement d'un adaptateur à l'aide des commandes **kill -HUP** ou **wsighup** lors d'un goulot d'étrangement. Rechargez l'adaptateur lorsque le trafic d'événements est faible.

### Incident 166380

Les informations suivantes relatives à la nouvelle version de la commande **wstoptecgw** doivent être ajoutées dans le document *Reference Manual* de Tivoli Enterprise Console version 3.8 :

# **wstoptecgw (version de noeud géré) :**

La version de noeud géré de la commande **wstoptecgw** sert à arrêter une passerelle Tivoli Enterprise Console qui est installée sur un noeud géré. La version de noeud géré de la commande **wstoptecgw** est installée sur un noeud géré et la version de noeud final de la commande **wstoptecgw** est installée sur des noeuds finaux. La commande wstoptecgw idoine est automatiquement exécutée lorsqu'un profil tec\_gateway est distribué sur un noeud géré ou sur un noeud final.

Le **mot clé** EnableSigTerm sert à déterminer la version de la commande qui est installée. La valeur par défaut est **EnableSigTerm =YES**, ce qui signifie que la nouvelle version de la commande **wstoptecgw** est utilisée lorsque la passerelle est installée sur un noeud géré.

### **Syntaxe :**

wstoptecgw

### **Description :**

La version de noeud géré de la commande **wstoptecgw** arrête une passerelle Tivoli Enterprise Console qui prend en charge les noeuds gérés. La passerelle Tivoli Enterprise Console redémarre automatiquement dès la réception d'un événement ; il n'existe donc aucune commande correspondante pour démarrer la passerelle. Cette commande doit être exécutée dans le shell découlant de l'hôte (noeud géré) qui contient la passerelle.

Pour obtenir la commande **wstoptecgw** sur le shell découlant de l'hôte (noeud géré) qui contient la passerelle, suivez les étapes ci-dessous.

- 1. Assurez-vous que la fonction de configuration d'adaptateur est installée sur le noeud géré, de sorte qu'elle serve de passerelle Tivoli Enterprise Console.
- 2. Créez une entrée de profil de configuration d'adaptateur pour le fichier de configuration tec\_gateway, puis assurez-vous que le paramètre **EnableSigTerm=YES** est indiqué.
- 3. Distribuez le profil de configuration d'adaptateur tec\_gateway sur le noeud géré. La commande **wstoptecgw** est désormais installée dans le répertoire \$BINDIR/bin/ sur le noeud géré.

### **Modification des paramètres du codage UTF-8 sur les systèmes Oracle**

IBM Tivoli Enterprise Console utilise le codage UTF-8 pour les données échangées avec un serveur Oracle. L'environnement du serveur Tivoli doit être modifié de sorte qu'il incorpore les paramètres corrects pour le codage UTF-8.

Un utilisateur ayant le droit de modifier les paramètres d'environnement Tivoli doit effectuer les étapes suivantes :

1. Configurez l'environnement Tivoli :

i. Système UNIX :

Sur la ligne de commande, exécutez : **/etc/Tivoli/setup\_env.sh** ii. Système Windows : Sur la ligne de commande, exécutez le script suivant : %SystemRoot%\WINNT\system32\drivers\etc\Tivoli\setup\_env.cmd

### 2. Exécutez la commande **odadmin environ get > fichier** temp pour sauvegarder les paramètres d'environnement Tivoli dans *fichier\_temp*.

- 3. Editez le fichier *fichier temp* pour incorporer le paramètre suivante :
- NLS\_LANG=*langue*\_*territoire.*AL32UTF8
- où *langue* et *territoire* varient selon votre client Oracle.
- 4. Exécutez la commande **odadmin environ set <** *fichier temp* pour importer les nouveaux paramètres Tivoli.
- 5. Redémarrez le serveur en exécutant la commande **odadmin reexec all**.
	- Remarque : Sur les systèmes UNIX, l'absence du paramètre LANG dans le fichier *fichier temp* risque d'entraîner l'échec de la commande **odadmin environ set**. Pour plus d'informations sur les valeurs de ce paramètre, voir *Tivoli Management Framework Enterprise - Guide d'installation*.

Pour choisir les valeurs appropriées des paramètres de langue et de territoire, voir *Oracle8i National Language Support Guide*ou *Oracle9i Database Globalization Support Guide*(disponibles auprès du service d'assistance technique Oracle). Par exemple, la valeur correcte pour l'anglais américain est AMERICAN\_AMERICA.AL32UTF8, et la valeur correcte pour le japonais est JAPANESE\_JAPAN.AL32UTF8.

# **Mise à jour du document IBM Tivoli Enterprise Console Reference Manual (version 3.8)**

La commande **wrb** importe correctement des règles à partir de toutes les pages de codes non-UTF-8 prises en charge.

### **–imprbclass** *fichier\_classes* **[–encoding** *codage***][–before** *fichier\_classes* **| –after** *fichier\_classes***] [–force]** *base\_règles*

Importe un fichier de spécifications de classe d'événements (fichier BAROC ) dans une base de règles, en l'ajoutant à la fin des spécifications de classe, sauf indications contraires spécifiées à l'aide d'arguments. Un message d'erreur s'affiche si le fichier de jeu de classes contient des erreurs de syntaxe, des références à des énumérations ou classes d'événements inexistantes ou si des énumérations ou classes d'événements en double sont définies. Si les classes d'un fichier de classes sont dérivées des classes d'un autre fichier, importez dans la base de règles le fichier de classes dont les classes sont dérivées, avant d'importer le fichier de classes qui les contient. Par exemple, si le fichier de classes B.baroc contient des classes dérivées du fichier de classes A.baroc, ce dernier doit être importé en premier.

### *fichier\_classes*

Indique le nom du fichier de classes à importer. Il doit s'agir d'un chemin d'accès à un fichier BAROC.

#### *base\_règles*

Indique le nom de la base de règles qui reçoit le jeu de classes importé.

#### **–after** *fichier\_classes*

Indique le fichier de classes qui doit être postérieur au fichier de classes importé.

### **–before** *fichier\_classes*

Indique le fichier de classes qui doit être antérieur au fichier de classes importé.

#### **–encoding** *codage*

Indique le codage de caractères d'un fichier de classes. Lorsque cette option est spécifiée, le fichier de classes s'ouvre au format de codage de caractères indiqué. Le codage de caractères par défaut est UTF-8.

#### **–force**

Importe un fichier de classes, même s'il risque d'entraîner une incohérence au niveau de la base de règles.

### **–imprbrule** *fichier\_règles* **[–encoding** *codage***][–force]** *base\_règles*

Importe un fichier de jeux de règles vers la base de règles. L'ordre dans lequel les règles sont importées dans la base de règles n'est pas important, car les jeux de règles importés dans la base de règles doivent être importés dans une cible de base de règles avant qu'ils puissent être exécutés. L'ordre dans lequel les jeux de règles sont importés dans une cible de base de règles indique l'ordre dans lequel un moteur de règles particulier exécute les règles. Un message d'erreur s'affiche si la règle à importer fait référence à une classe d'événements qui n'existe pas. Vous pouvez ignorer ce contrôle de cohérence à l'aide de l'argument –force.

### *base\_règles*

Indique le nom de la base de règles qui doit recevoir le fichier de jeux de règles importé.

#### *fichier\_règles*

Indique le nom du fichier de jeux de règles à importer dans la base de règles. Il doit s'agir d'un chemin d'accès à un fichier RLS.

#### **–encoding** *codage*

Indique le codage de caractères d'un fichier de jeux de règles. Lorsque cette option est spécifiée, le fichier de jeux de règles s'ouvre au format de codage de caractères indiqué. Le codage de caractères par défaut est UTF-8.

#### **–force**

Ajoute le jeu de règles dans la base de règles, même si une règle fait référence à une classe d'événements qui n'existe pas.

### **Fichiers ajoutés ou remplacés à l'aide de ce groupe de correctifs**

Les fichiers suivants sont ajoutés dans le produit IBM Tivoli Enterprise Console version 3.8 à l'aide de ce groupe de correctifs :

TME/TEC/jcf.jar TME/TEC/jrim.jar TME/TEC/interpreter/lib/system.wic TME/TEC/bin/BIMpcomp TME/TEC/TECpcomp TME/TEC/interpreter/bin/BIMprolog TME/TEC/interpreter/lib/unix/UnixTime.wic TME/TEC/bin/BIMpcomp TME/TEC/TECpcomp TME/TEC/interpreter/lib/unix/UnixTime.wic bin/wrb bin/wtdbclear bin/wtdumper bin/wtdumprl bin/wtdumptr bin/wtdbspace bin/wsetemsg bin/wlsemsg bin/wsendresp bin/wrimsql TME/TEC/wrbupgrade TME/TEC/nvsync.sh TME/TEC/tec\_config TME/TEC/tec\_dispatch TME/TEC/tec\_reception TME/TEC/tec\_server TME/TEC/tec\_rule TME/TEC/tec\_rule\_data TME/TEC/tec\_rule\_non\_tme.tar TME/TEC/tec\_task TME/TEC/tec\_tasks.tll TME/TEC/tec\_compile\_rules TME/TEC/tec\_compile\_rules\_data TME/TEC/tec\_compile\_rules\_gui.sh TME/TEC/.tec\_config TME/TEC/default\_rb/.rbtargets/EventServer/TEC\_TEMPLATES\ /aix4-r1/event\_specifiers.wic(aix4-r1) TME/TEC/default\_rb/.rbtargets/EventServer/TEC\_TEMPLATES\ /hpux10/event\_specifiers.wic(hpux10) TME/TEC/default\_rb/.rbtargets/EventServer/TEC\_TEMPLATES\ /hpux9/event\_specifiers.wic(hpux9) TME/TEC/default\_rb/.rbtargets/EventServer/TEC\_TEMPLATES\ /solaris2/event\_specifiers.wic(solaris2) TME/TEC/default\_rb/.rbtargets/EventServer/TEC\_TEMPLATES\ /w32-ix86/event\_specifiers.wic(w32-ix86) TME/TEC/default\_rb/.rbtargets/EventServer/TEC\_TEMPLATES\ /linux-x86/event\_specifiers.wic(linux-ix86)

TME/TEC/default\_rb/.rbtargets/EventServer/TEC\_TEMPLATES\ /linux-s390/event\_specifiers.wic(linux-s390) TME/TEC/default\_rb/.rbtargets/EventServer/TEC\_CLASSES/tecad\_nt.baroc TME/TEC/default\_rb/TEC\_TEMPLATES/hpux10/event\_specifiers.wic(hpux10) TME/TEC/default\_rb/TEC\_TEMPLATES/aix4-r1/event\_specifiers.wic(aix4-r1) TME/TEC/default\_rb/TEC\_TEMPLATES/solaris2/event\_specifiers.wic(solaris2) TME/TEC/default\_rb/TEC\_TEMPLATES/w32-ix86/event\_specifiers.wic(w32-ix86) TME/TEC/default\_rb/TEC\_TEMPLATES/linux-ix86/event\_specifiers.wic(linux-ix86) TME/TEC/default\_rb/TEC\_TEMPLATES/linux-s390/event\_specifiers.wic(linux-s390) TME/TEC/default\_rb/TEC\_CLASSES/root.baroc TME/TEC/default\_rb/TEC\_CLASSES/netview.baroc TME/TEC/default\_rb/TEC\_CLASSES/tecad\_nt.baroc TME/TEC/default\_rb/TEC\_RULES/netview.rls TME/RULE\_BUILDER/builder TME/RULE\_BUILDER/builder\_data TME/TEC/builder\_data(w32-ix86) TME/FORMAT\_EDITOR/fmt\_edit TME/TEC/contrib/ParseEvents.pl TME/TEC/tec\_server\_gui TME/TEC/tec\_db\_calls TME/TEC/sql/wdbmaint.sh TME/TEC/upg\_baroc.pl TME/TEC/upg\_templates.pl TME/TEC/tec\_rb.jar TME/TEC/console.jar TME/TEC/nways.jar TME/TEC/nvsync.jar TME/TEC/event.jar TME/TEC/gbin\_upg\_after.sh TME/TEC/svrfp01\_after.sh TME/TEC/tec\_ui\_server TME/TEC/TroubleTicket.sh TME/ACP/acp\_gateway.exe TME/ACP/tec-acf-remove.sh TME/TEC/tec\_gateway.exe TME/ACP/acp TME/ACP/acpep TME/ACP/acp\_gateway TME/ACP/tec-acf-remove.sh TME/TEC/tec\_gateway bin/waddac bin/wdelac bin/wsetac bin/wlsac bin/wsetaddflt bin/wlsaddflt bin/wsetaeenv bin/wlsaeenv bin/wsetadval bin/wlsadval bin/wsetadenv bin/wlsadenv bin/wsetadgui bin/waddacpattr bin/wlsadqui bin/wtouchac bin/postemsg bin/postzmsg bin/wpostemsg bin/wpostzmsg TME/TEC/evd.jar TME/TEC/zce.jar TME/ACF\_REP/.tec\_gateway\_diag\_config

TME/ACF\_REP/tecad\_nt\_C.fmt TME/ACF\_REP/tecad\_nt\_de.fmt TME/ACF\_REP/tecad\_nt\_es.fmt TME/ACF\_REP/tecad\_nt\_fr.fmt TME/ACF\_REP/tecad\_nt\_it.fmt TME/ACF\_REP/tecad\_nt\_ja.fmt TME/ACF\_REP/tecad\_nt\_ko.fmt TME/ACF\_REP/tecad\_nt\_pt\_Br.fmt TME/ACF\_REP/tecad\_nt\_zh\_CN.fmt TME/ACF\_REP/tecad\_nt\_zh\_TW.fmt TME/ACF\_REP/tecad\_win\_C.fmt TME/ACF\_REP/tecad\_win\_de.fmt TME/ACF\_REP/tecad\_win\_es.fmt TME/ACF\_REP/tecad\_win\_fr.fmt TME/ACF\_REP/tecad\_win\_it.fmt TME/ACF\_REP/tecad\_win\_ja.fmt TME/ACF\_REP/tecad\_win\_ko.fmt TME/ACF\_REP/tecad\_win\_pt\_Br.fmt TME/ACF\_REP/tecad\_win\_zh\_CN.fmt TME/ACF\_REP/tecad\_win\_zh\_TW.fmt bin/aix4-r1/bin/postemsg bin/hpux10/bin/postemsg bin/solaris2/bin/postemsg bin/w32-ix86/bin/postemsg.exe bin/os2-ix86/bin/postemsg.exe bin/linux-ix86/bin/postemsg bin/linux-s390/bin/postemsg bin/aix4-r1/bin/postzmsg bin/hpux10/bin/postzmsg bin/solaris2/bin/postzmsg bin/w32-ix86/bin/postzmsg.exe bin/linux-ix86/bin/postzmsg bin/linux-s390/bin/postzmsg bin/aix4-r1/TME/TEC/adapters/bin/init.tecad\_logfile bin/aix4-r1/TME/TEC/adapters/bin/tecad\_logfile.cfg bin/aix4-r1/TME/TEC/adapters/bin/update\_conf bin/aix4-r1/TME/TEC/adapters/bin/tecad-remove-logfile.sh bin/hpux10/TME/TEC/adapters/bin/init.tecad\_logfile bin/hpux10/TME/TEC/adapters/bin/tecad\_logfile.cfg bin/hpux10/TME/TEC/adapters/bin/update\_conf bin/hpux10/TME/TEC/adapters/bin/tecad-remove-logfile.sh bin/solaris2/TME/TEC/adapters/bin/init.tecad\_logfile bin/solaris2/TME/TEC/adapters/bin/tecad\_logfile.cfg bin/solaris2/TME/TEC/adapters/bin/update\_conf bin/solaris2/TME/TEC/adapters/bin/tecad-remove-logfile.sh bin/linux-ix86/TME/TEC/adapters/bin/init.tecad\_logfile bin/linux-ix86/TME/TEC/adapters/bin/tecad\_logfile.cfg bin/linux-ix86/TME/TEC/adapters/bin/update\_conf bin/linux-ix86/TME/TEC/adapters/bin/tecad-remove-logfile.sh bin/linux-s390/TME/TEC/adapters/bin/init.tecad\_logfile bin/linux-s390/TME/TEC/adapters/bin/tecad\_logfile.cfg bin/linux-s390/TME/TEC/adapters/bin/update\_conf bin/linux-s390/TME/TEC/adapters/bin/tecad-remove-logfile.sh bin/os2-ix86/TME/TEC/adapters/bin/tecadini.sh bin/aix4-r1/TME/TEC/adapters/bin/init.tecad\_snmp bin/aix4-r1/TME/TEC/adapters/bin/tecad\_snmp.cfg bin/hpux10/TME/TEC/adapters/bin/init.tecad\_snmp bin/hpux10/TME/TEC/adapters/bin/tecad\_snmp.cfg bin/solaris2/TME/TEC/adapters/bin/init.tecad\_snmp bin/solaris2/TME/TEC/adapters/bin/tecad\_snmp.cfg bin/linux-ix86/TME/TEC/adapters/bin/init.tecad\_snmp bin/linux-ix86/TME/TEC/adapters/bin/tecad\_snmp.cfg bin/linux-s390/TME/TEC/adapters/bin/init.tecad\_snmp

bin/linux-s390/TME/TEC/adapters/bin/tecad\_snmp.cfg bin/w32-ix86/TME/TEC/adapters/bin/init.tecad\_snmp bin/aix4-r1/TME/TEC/adapters/enh/bin/init.tecad\_logfile bin/aix4-r1/TME/TEC/adapters/enh/bin/tecad\_logfile.cfg bin/aix4-r1/TME/TEC/adapters/enh/bin/tecad-remove-logfile.sh bin/aix4-r1/TME/TEC/adapters/bin/update\_conf bin/hpux10/TME/TEC/adapters/enh/bin/init.tecad\_logfile bin/hpux10/TME/TEC/adapters/enh/bin/tecad\_logfile.cfg bin/hpux10/TME/TEC/adapters/enh/bin/tecad-remove-logfile.sh bin/hpux10/TME/TEC/adapters/bin/update\_conf bin/solaris2/TME/TEC/adapters/enh/bin/init.tecad\_logfile bin/solaris2/TME/TEC/adapters/enh/bin/tecad\_logfile.cfg bin/solaris2/TME/TEC/adapters/enh/bin/tecad-remove-logfile.sh bin/solaris2/TME/TEC/adapters/bin/update\_conf bin/linux-ix86/TME/TEC/adapters/enh/bin/init.tecad\_logfile bin/linux-ix86/TME/TEC/adapters/enh/bin/tecad\_logfile.cfg bin/linux-ix86/TME/TEC/adapters/enh/bin/tecad-remove-logfile.sh bin/linux-ix86/TME/TEC/adapters/bin/update\_conf bin/linux-s390/TME/TEC/adapters/enh/bin/init.tecad\_logfile bin/linux-s390/TME/TEC/adapters/enh/bin/tecad\_logfile.cfg bin/linux-s390/TME/TEC/adapters/enh/bin/tecad-remove-logfile.sh bin/linux-s390/TME/TEC/adapters/bin/update\_conf bin/os2-ix86/TME/ACP/acpep bin/os2-ix86/TME/ACP/acpep\_install bin/os2-ix86/TME/ACP/wacpadin bin/aix4-r1/TME/ACP/acpep bin/hpux10/TME/ACP/acpep bin/solaris2/TME/ACP/acpep bin/linux-ix86/TME/ACP/acpep bin/linux-s390/TME/ACP/acpep bin/w32-ix86/TME/ACP/acpep bin/aix4-r1/TME/ACP/acpep\_install bin/hpux10/TME/ACP/acpep\_install bin/solaris2/TME/ACP/acpep\_install bin/linux-ix86/TME/ACP/acpep\_install bin/linux-s390/TME/ACP/acpep\_install bin/w32-ix86/TME/ACP/acpep\_install bin/aix4-r1/TME/ACP/wacpadin bin/hpux10/TME/ACP/wacpadin bin/solaris2/TME/ACP/wacpadin bin/linux-ix86/TME/ACP/wacpadin bin/linux-s390/TME/ACP/wacpadin bin/w32-ix86/TME/ACP/wacpadin lib/linux-ix86/libstdc++-libc6.1-2.so.3 lib/linux-s390/libstdc++-libc6.1-2.so.3 lib/aix4-r1/libteclcf.a lib/hpux10/libteclcf.sl lib/solaris2/libteclcf.so lib/linux-ix86/libteclcf.so lib/linux-s390/libteclcf.so lib/w32-ix86/teclcf.dll bin/aix4-r1/TME/TEC/adapters/bin/tecad\_logfile bin/aix4-r1/TME/TEC/adapters/bin/logfile\_gencds bin/hpux10/TME/TEC/adapters/bin/tecad\_logfile bin/hpux10/TME/TEC/adapters/bin/logfile\_gencds bin/solaris2/TME/TEC/adapters/bin/tecad\_logfile bin/solaris2/TME/TEC/adapters/bin/logfile\_gencds bin/linux-ix86/TME/TEC/adapters/bin/tecad\_logfile bin/linux-ix86/TME/TEC/adapters/bin/logfile\_gencds bin/linux-s390/TME/TEC/adapters/bin/tecad\_logfile bin/linux-s390/TME/TEC/adapters/bin/logfile\_gencds bin/aix4-r1/bin/wpostemsg bin/hpux10/bin/wpostemsg

bin/solaris2/bin/wpostemsg bin/w32-ix86/bin/wpostemsg.exe bin/os2-ix86/bin/wpostemsg.exe bin/linux-ix86/bin/wpostemsg bin/linux-s390/bin/wpostemsg bin/aix4-r1/bin/wpostzmsg bin/hpux10/bin/wpostzmsg bin/solaris2/bin/wpostzmsg bin/w32-ix86/bin/wpostzmsg.exe bin/linux-ix86/bin/wpostzmsg bin/linux-s390/bin/wpostzmsg bin/w32-ix86/TME/TEC/adapters/bin/tecad\_nt.exe bin/w32-ix86/TME/TEC/adapters/bin/tecadnts.exe bin/w32-ix86/TME/TEC/adapters/bin/sctlnt.exe bin/w32-ix86/TME/TEC/adapters/bin/nt\_gencds.exe bin/w32-ix86/TME/TEC/adapters/bin/tecad\_win.exe bin/w32-ix86/TME/TEC/adapters/bin/tecadwins.exe bin/w32-ix86/TME/TEC/adapters/bin/sctlwin.exe bin/w32-ix86/TME/TEC/adapters/bin/win\_gencds.exe bin/os2-ix86/TME/TEC/adapters/bin/tecados2.exe bin/os2-ix86/TME/TEC/adapters/bin/os2gncds.exe bin/aix4-r1/TME/TEC/adapters/bin/tecad\_snmp bin/aix4-r1/TME/TEC/adapters/bin/tecad-remove-snmp.sh bin/hpux10/TME/TEC/adapters/bin/tecad\_snmp bin/hpux10/TME/TEC/adapters/bin/tecad-remove-snmp.sh bin/solaris2/TME/TEC/adapters/bin/tecad\_snmp bin/solaris2/TME/TEC/adapters/bin/tecad-remove-snmp.sh bin/linux-ix86/TME/TEC/adapters/bin/tecad\_snmp bin/linux-ix86/TME/TEC/adapters/bin/tecad-remove-snmp.sh bin/linux-s390/TME/TEC/adapters/bin/tecad\_snmp bin/linux-s390/TME/TEC/adapters/bin/tecad-remove-snmp.sh bin/w32-ix86/TME/TEC/adapters/bin/tecad\_snmp.exe bin/w32-ix86/TME/TEC/adapters/bin/tecad\_snmps.exe bin/aix4-r1/TME/TEC/adapters/enh/bin/tecad\_logfile bin/aix4-r1/TME/TEC/adapters/enh/bin/logfile\_gencds bin/hpux10/TME/TEC/adapters/enh/bin/tecad\_logfile bin/hpux10/TME/TEC/adapters/enh/bin/logfile\_gencds bin/solaris2/TME/TEC/adapters/enh/bin/tecad\_logfile bin/solaris2/TME/TEC/adapters/enh/bin/logfile\_gencds bin/linux-ix86/TME/TEC/adapters/enh/bin/tecad\_logfile bin/linux-ix86/TME/TEC/adapters/enh/bin/logfile\_gencds bin/linux-s390/TME/TEC/adapters/enh/bin/tecad\_logfile bin/linux-s390/TME/TEC/adapters/enh/bin/logfile\_gencds bin/w32-ix86/TME/TEC/adapters/enh/bin/tecad\_nt.exe bin/w32-ix86/TME/TEC/adapters/enh/bin/tecadnts.exe bin/w32-ix86/TME/TEC/adapters/enh/bin/sctlnt.exe bin/w32-ix86/TME/TEC/adapters/enh/bin/nt\_gencds.exe bin/w32-ix86/TME/TEC/adapters/enh/bin/wsighup.exe bin/w32-ix86/TME/TEC/adapters/enh/bin/tecad\_win.exe bin/w32-ix86/TME/TEC/adapters/enh/bin/tecadwins.exe bin/w32-ix86/TME/TEC/adapters/enh/bin/sctlwin.exe bin/w32-ix86/TME/TEC/adapters/enh/bin/win\_gencds.exe bin/w32-ix86/TME/TEC/adapters/enh/bin/wsighup.exe TME/TEC/380ACFFP.after TME/TEC/38ACFENA.after TME/TEC/ACF\_ENH.after TME/TEC/tec\_ui\_svr.jar TME/TEC/tec\_console.jar TME/TEC/tec\_client.jar(!linux-s390) TME/TEC/tec\_svr.jar TME/TEC/avail\_common.jar TME/TEC/tec\_svr\_stubs.jar TME/TEC/tec\_ui\_svr\_stubs.jar

bin/wcrtnvgroups(!w32-ix86) bin/wcrtnvgroups.cmd(w32-ix86) bin/wconsole(!w32-ix86) bin/wconsole.cmd(w32-ix86) bin/wmigcon(!w32-ix86) bin/wmigcon.cmd(w32-ix86) bin/wtecexport.cmd(w32-ix86) bin/wtecimport.cmd(w32-ix86) bin/wtecexport(!w32-ix86) bin/wtecimport(!w32-ix86) bin/tec\_console(!w32-ix86) bin/tec\_console.cmd(w32-ix86) TME/TEC/contrib/console/addnewuser.sh TME/TEC/contrib/console/assignneweg.sh bin/chkclass bin/postemsg bin/wpostemsg bin/postzmsg bin/wpostzmsg TME/TEC/EIF/samples/adapters/sampleAdapter.c TME/TEC/evd.jar TME/TEC/zce.jar libteceeif.a(solaris2,aix4-r1,linux-ix86,hpux10,w32-ix86,linux-s390) libteceeifgw.a(solaris2,aix4-r1,linux-ix86,hpux10,w32-ix86,linux-s390) libteceeiffwk.a(solaris2,aix4-r1,linux-ix86,hpux10,w32-ix86,linux-s390) libteclcf.so(solaris2) libteclcf.so(linux-ix86) libteclcf.so(linux-s390) libteclcf.a(aix4-r1) libteclcf.sl(hpux10) eifdll/teclcf.dll(w32-ix86) TME/TEC/adapters/bin/tecad\_hpov (hpux10,solaris2) TME/TEC/adapters/bin/tecad\_hpov.exe (w32-ix86) TME/TEC/sql/genrunstats.sh TME/TEC/sql/wdbmaint.sh bin/chkclass bin/postemsg bin/postzmsg bin/wchkclass bin/wrb bin/wcomprules bin/wcprb bin/wcrtrb bin/wcrtsrc bin/wdelrb bin/wdelrbclass bin/wdelrbrules bin/wdelsrc bin/wimprbclass bin/wimprbrules bin/wloadrb bin/wlscurrb bin/wlsemsg bin/wlsesvrcfg bin/wlsrb bin/wlsrbclass bin/wlsrbrules bin/wlssrc bin/wpostemsg bin/wpostzmsg bin/wsendresp bin/wsetemsg bin/wsetesvrcfg

bin/wsetrb bin/wsetsrc bin/wstartesvr bin/wstatesvr bin/wstopesvr bin/wtdbclear bin/wtdbclear.pl bin/wtdbstat bin/wtdbspace bin/wtdumper bin/wtdumprl bin/wtdumptr bin/wrimsql bin/winstruct\_event TME/TEC/tec\_agent\_demo TME/TEC/contrib/SendEvents.pl

# **Comment prendre contact avec le service d'assistance**

Si un produit Tivoli vous pose problème, accédez au site Web du service d'assistance IBM suivant :http://www.ibm.com/software/sysmgmt/products/support/

Pour prendre contact avec le service d'assistance, reportez-vous au document IBM Software Support Guide sur le site Web suivant : http://techsupport.services.ibm.com/guides/handbook.html

Ce document explique comment contacter le service d'assistance IBM en fonction de la gravité de l'incident. Il contient également les informations suivantes :

- inscription et droit ;
- numéros de téléphone et adresses électroniques (qui varient en fonction des pays) ;
- informations à se procurer avant de contacter le service d'assistance IBM.

# **Remarques**

Le présent document peut contenir des informations ou des références concernant certains produits, logiciels ou services IBM non annoncés dans ce pays. Pour plus de détails, référez-vous aux documents d'annonce disponibles dans votre pays, ou adressez-vous à votre partenaire commercial IBM. Toute référence à un produit, logiciel ou service IBM n'implique pas que seul ce produit, logiciel ou service puisse être utilisé. Tout autre élément fonctionnellement équivalent peut être utilisé, s'il n'enfreint aucun droit d'IBM. Il est de la responsabilité de l'utilisateur d'évaluer et de vérifier lui-même les installations et applications réalisées avec des produits, logiciels ou services non expressément référencés par IBM.

IBM peut détenir des brevets ou des demandes de brevet couvrant les produits mentionnés dans le présent document. La remise de ce document ne vous donne aucun droit de licence sur ces brevets ou demandes de brevet. Si vous désirez recevoir des informations concernant l'acquisition de licences, veuillez en faire la demande par écrit à l'adresse suivante :

IBM EMEA Director of Licensing IBM Europe Middle-East Africa Tour Descartes La Défense 5 2, avenue Gambetta 92066 - Paris-La Défense CEDEX France

Pour le Canada, veuillez adresser votre courrier à :

IBM Director of Commercial Relations IBM Canada Ltd 3600 Steeles Avenue East Markham, Ontario L3R 9Z7 Canada

Les informations sur les licences concernant les produits utilisant un jeu de caractères double octet peuvent être obtenues par écrit à l'adresse suivante :

IBM World Trade Asia Corporation Licensing 2-31Roppongi 3-chome, Minato-ku Tokyo  $106$ , Japon

**Le paragraphe suivant ne s'applique ni au Royaume-Uni, ni dans aucun pays dans lequel il serait contraire aux lois locales.**  LE PRESENT DOCUMENT EST LIVRE EN L'ETAT. IBM DECLINE TOUTE RESPONSABILITE, EXPLICITE OU IMPLICITE, RELATIVE AUX INFORMATIONS QUI Y SONT CONTENUES, Y COMPRIS EN CE QUI CONCERNE LES GARANTIES DE NON-CONTREFAÇON, DE VALEUR MARCHANDE OU D'ADAPTATION A VOS BESOINS.

Certaines juridictions n'autorisent pas l'exclusion des garanties implicites, auquel cas l'exclusion ci-dessus ne vous sera pas applicable.

Le présent document peut contenir des inexactitudes ou des coquilles. Il est mis à jour périodiquement. Chaque nouvelle édition inclut les mises à jour. IBM peut modifier sans préavis les produits et logiciels décrits dans ce document.

Les références à des sites Web non IBM sont fournies à titre d'information uniquement et n'impliquent en aucun cas une adhésion aux données qu'ils contiennent. Les éléments figurant sur ces sites Web ne font pas partie des éléments du présent produit IBM et l'utilisation de ces sites relève de votre seule responsabilité.

IBM pourra utiliser ou diffuser, de toute manière qu'elle jugera appropriée et sans aucune obligation de sa part, tout ou partie des informations qui lui seront fournies.

Les licenciés souhaitant obtenir des informations permettant : (i) l'échange des données entre des logiciels créés de façon indépendante et d'autres logiciels (dont celui-ci), et (ii) l'utilisation mutuelle des données ainsi échangées, doivent adresser leur demande à :

IBM Corporation 2Z4A/101 11400 Burnet Road Austin, TX 78758 Etats-Unis

Ces informations peuvent être soumises à des conditions particulières, prévoyant notamment le paiement d'une redevance.

Le logiciel sous licence décrit dans ce document et tous les éléments sous licence disponibles s'y rapportant sont fournis par IBM conformément aux dispositions de l'ICA, des Conditions internationales d'utilisation des logiciels IBM ou de tout autre accord équivalent.

Les données de performance indiquées dans ce document ont été déterminées dans un environnement contrôlé. Par conséquent, les résultats peuvent varier de manière significative selon l'environnement d'exploitation utilisé. Certaines mesures évaluées sur des systèmes en cours de développement ne sont pas garanties sur tous les systèmes disponibles. En outre, elles peuvent résulter d'extrapolations. Les résultats peuvent donc varier. Il incombe aux utilisateurs de ce document de vérifier si ces données sont applicables à leur environnement d'exploitation.

Les informations concernant des produits non IBM ont été obtenues auprès des fournisseurs de ces produits, par l'intermédiaire d'annonces publiques ou via d'autres sources disponibles. IBM n'a pas testé ces produits et ne peut confirmer l'exactitude de leurs performances ni leur compatibilité. Elle ne peut recevoir aucune réclamation concernant des produits non IBM. Toute question concernant les performances de produits non IBM doit être adressée aux fournisseurs de ces produits.

Toute instruction relative aux intentions d'IBM pour ses opérations à venir est susceptible d'être modifiée ou annulée sans préavis, et doit être considérée uniquement comme un objectif.

Le présent document peut contenir des exemples de données et de rapports utilisés couramment dans l'environnement professionnel. Ces exemples mentionnent des noms fictifs de personnes, de sociétés, de marques ou de produits à des fins illustratives ou explicatives uniquement. Toute ressemblance avec des noms et des adresses appartenant à des personnes ou des sociétés réelles serait purement fortuite.

# **Marques**

IBM, le logo IBM, AIX, DB2, IBMLink, Informix, OS/2, OS/400, Tivoli, le logo Tivoli, Tivoli Enterprise Console et TME sont des marques d'International Business Machines Corporation aux Etats-Unis et/ou dans certains autres pays.

Microsoft, Windows et Windows NT sont des marques de Microsoft Corporation aux Etats-Unis et/ou dans certains autres pays.

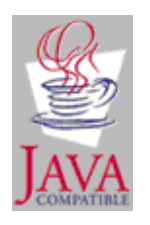

Java ainsi que tous les logos et toutes les marques incluant Java sont des marques de Sun Microsystems, Inc. aux Etats-Unis et/ou dans certains autres pays.

UNIX est une marque enregistrée de The Open Group aux Etats-Unis et/ou dans certains autres pays.

D'autres sociétés sont propriétaires des autres marques, noms de produits ou services qui pourraient apparaître dans ce document.